# **BAB IV**

# **HASIL PENELITIAN**

#### **4.1. Deskripsi Hasil Penelitian**

#### **4.1.1. Implementasi Jaringan VoIP**

Perancangan jaringan yang digunakan seperti pada gambar 2.9. Jaringan yang digunakan menggunakan jaringan lokal dengan menggunakan media kabel dan nirkabel. Jaringan yang menggunakan media kabel adalah jaringan SMK Islam Said Na'um Jakarta, SDIT Said Na'um Jakarta dan SMA Islam Said Na'um Jakarta. Sedangkan untuk jaringan *Smartphone* SMK, TKIT Said Na'um dan juga SMPIT Said Na'um serta Yayasan Wakaf Said Na'um menggunakan media nirkabel untuk terhubung ke *server* VoIP.

#### *4.1.2. Instalasi Virtual Box*

*Instalasi virtualbox* dilakukan pada komputer *server*. Virtualbox digunakan untuk menginstalasi *server* trixbox untuk VoIP. Instalasi *server* trixbox menggunakan virtualbox dikarenakan *server* yang masih digunakan untuk keperluan sekolah seperti Ulangan Umum Berbasis Komputer (ULUM BK) dan terdapat banyak data sekolah pada *server*, sehingga menggunakan virtualbox agar tidak menggangu sistem yang bekerja pada *server* maupun data yang tersimpan.

Virtualbox ini bersifat *free open source,* jadi bisa digunakan oleh siapapun tanpa membutuhkan kode lisensi. Virtual box bisa didapatkan dilaman resminya yaitu<https://www.virtualbox.org/> .

Untuk menggunakannya, virtualbox harus di *install* terlebih dahulu pada komputer yang kita ingin gunakan sebagai komputer *server*. Adapun komputer *server* yang digunakan untuk pembuatan server VoIP trixbox ini memiliki spesifikasi sebagai berikut.

- 1) Prosesor Intel Core i3
- 2) RAM 8 GB
- 3) Hardisk 500 GB
- 4) Video Memory (VGA) 1696 MB

Untuk menginstall virtual box pada komputer server, dibutuhkan file *installaer* virtualbox yang bisa di *download* pada laman resminya seperti pada gambar 4.1 dibawah ini.

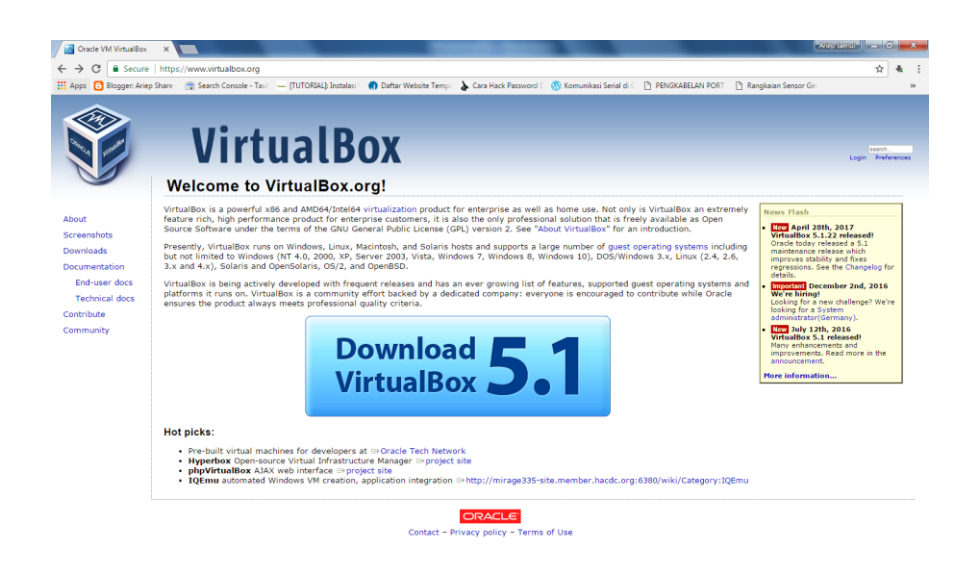

**Gambar 4.1 Laman Resmi VirtualBox**

Setelah berhasil *download* file virtual box, maka langkah selanjutnya kita *install* file tersebut dengan cara klik 2x (*double click*) pada file VirtualBox dan muncul halaman awal *instalasi* virtualbox pada gambar 4.2 dibawah ini.

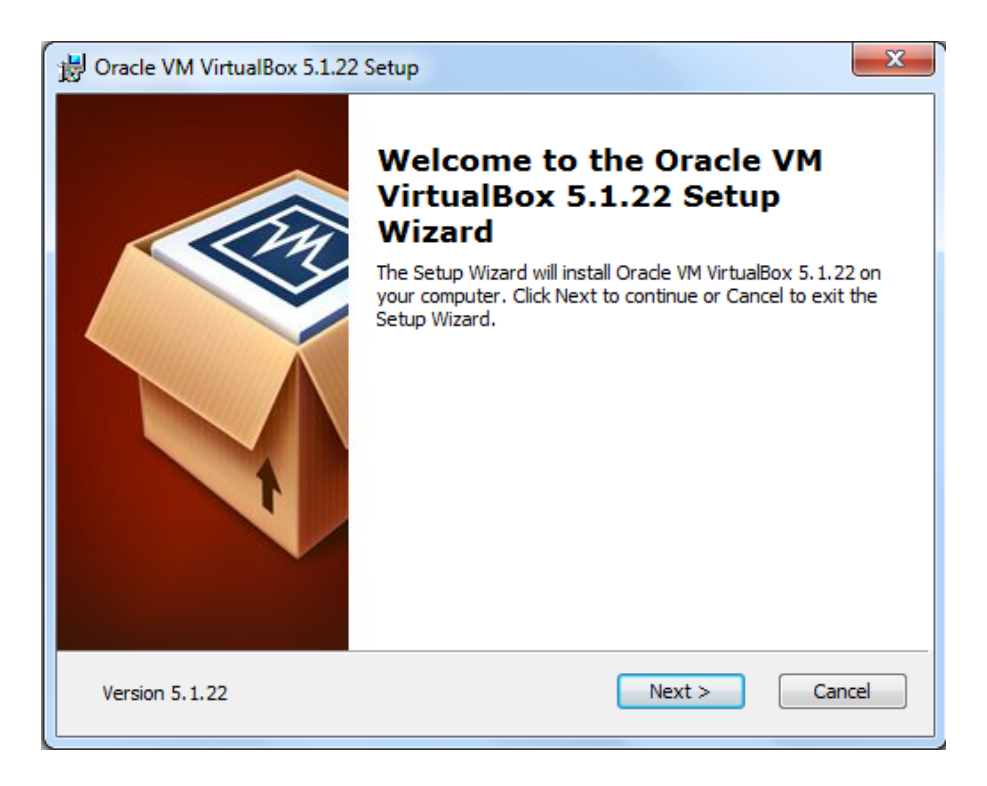

# **Gambar 4.2 Halaman Awal Instalasi Virtual Box**

Langkah selanjutnya akan muncul jendela *instalasi* virtualbox dan *install* sampai selesai, sampai dengan muncul gambar seperti pada gambar 4.3 dibawah ini.

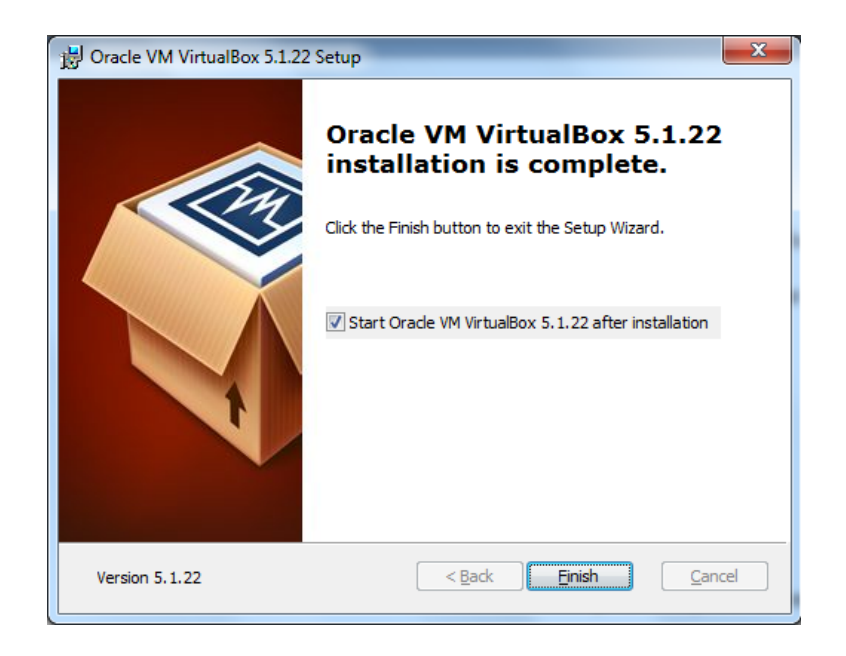

**Gambar 4.3 VirtualBox Selesai di** *Install*

Dan berikut ini tampilan dari *software* virtualbox pada gambar 4.4 yang telah berhasil di *install*. Virtualbox ini digunakan untuk menginstall *server* VoIP trixbox, sehingga tidak menggangu sistem operasi yang telah ada pada *server* maupun data yang terdapat pada *server*.

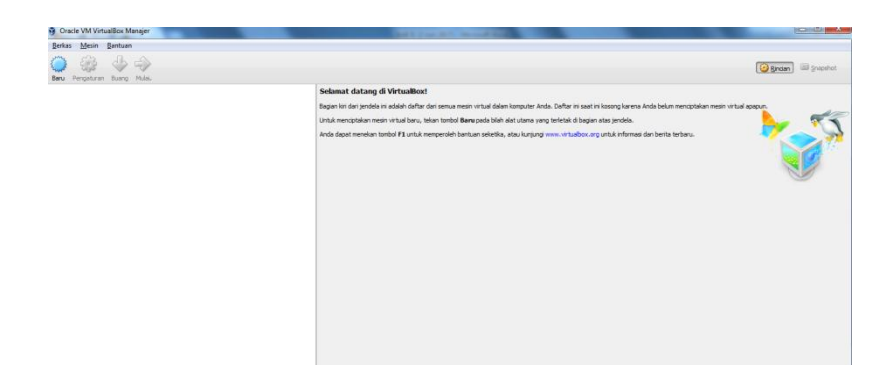

**Gambar 4.4 Tampilan Virtual Box**

#### **4.1.3. Instalasi dan Konfigurasi** *server* **VoIP Trixbox CE**

*Instalasi* server trixbox CE dilakukan pada komputer server yang sudah disediakan, instalasi *server* trixbox dilakukan pada virtualbox. Adapun spesifikasi yang digunakan untuk menginstalasi *server* trixbox pada virtual box adalah sebagai berikut.

- 1) Prosesor 1 CPU
- 2) RAM 5 GB
- 3) Hardisk 160 GB
- 4) Video Memory 128 MB

Untuk dapat menggunakan *server* VoIP trixbox maka di *install* terlebih dahulu, instalasi *server* VoIP dilakukan pada virtual box. Untuk itu buka aplikasi virtualbox. Halaman awal pada virtualbox seperti pada gambar 4.4 .

Langkah selanjutnya adalah membuat *server* baru dengan cara klik Baru dan memilih sistem operasi yang akan kita gunakan seperti pada gambar 4.5. Adapun yang harus di isi adalah sebagai berikut :

- 1) Nama : Nama dari *server* yang akan kita gunakan, pada penelitian ini menggunakan nama *Server* **VoIP Trixbox.**
- 2) Tipe : Tipe dari sistem operasi yang akan digunakan, karena trixbox merupakan salah satu dari distro linux maka tipe sistem operasi pada penelitian ini menggunakan **Linux.**
- 3) Versi : Versi atau distro linux yang digunakan pada sistem operasi yang akan digunakan, dalam penelitian ini menggunakan **Other Linux (32-bit)** karena pada virtual box trixbox tidak tersedia.

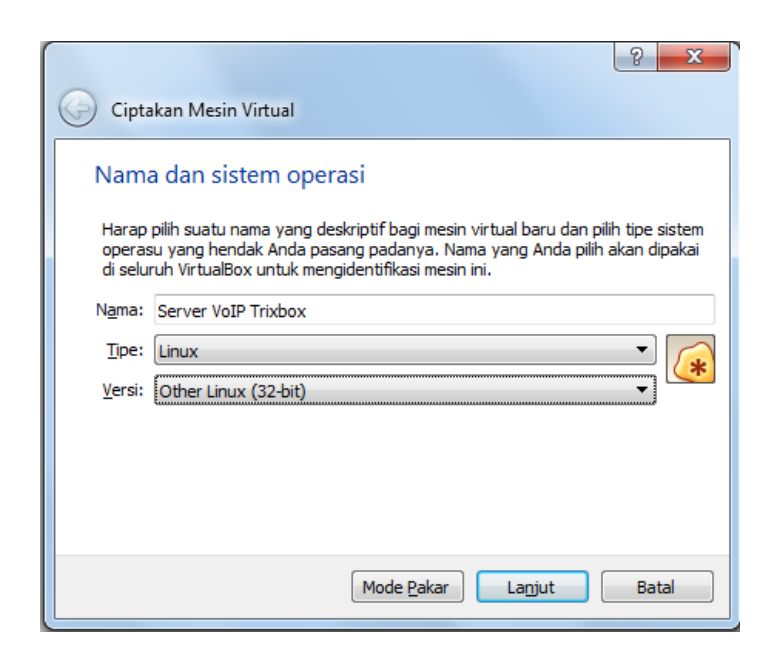

**Gambar 4.5 Pembuatan Server Baru di Virtual Box**

Langkah selanjutnya adalah memasukkan RAM dan hardisk yang akan digunakan pada server *trixbox* ini, disesuaikan dengan spesifikasi yang telah ditentukan. Dan *server virtual* untuk VoIP trixbox sudah berhasil dibuat seperti pada gambar 4.6 , namun belum dapat digunakan karena harus di *install* terlebih dahulu.

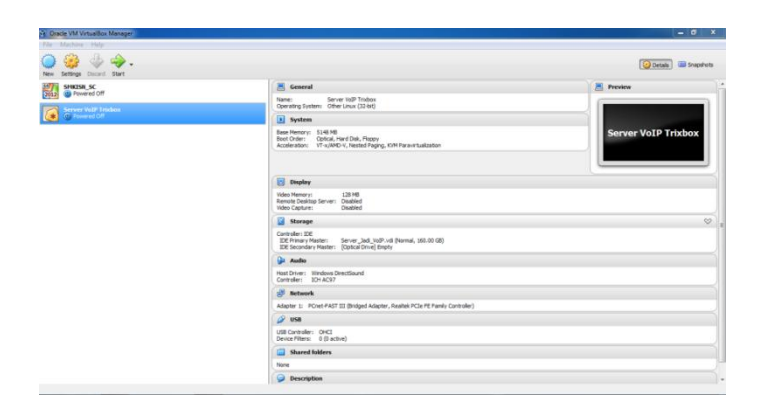

**Gambar 4.6 Server Virtual VoIP Trixbox**

Untuk bisa menggunakan *server* tersebut harus di *install* terlebih dahulu, dengan cara klik mulai pada *Server* **VoIP Trixbox** yang telah dibuat. Dan masukkan CD/DVD *Server* Trixbox dalam bentuk file .iso seperti pada gambar 4.7 . Versi *server* trixbox yang digunakan adalah versi 2.8.0.4 .

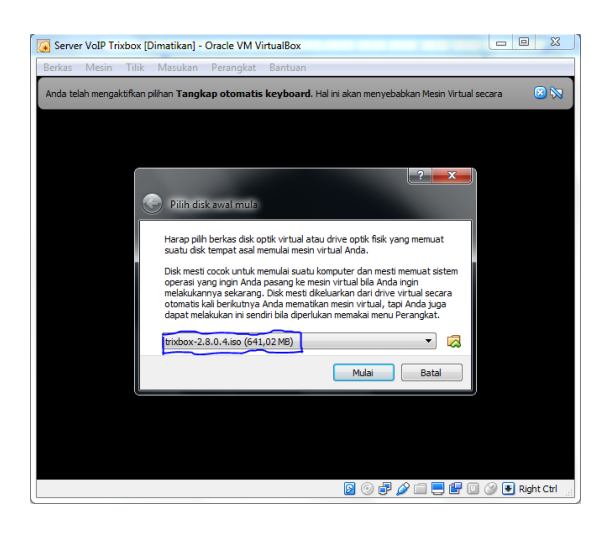

**Gambar 4.7 Memasukkan CD/DVD Trixbox**

Setelah itu klik Mulai untuk memulai proses instalasi *server* VoIP trixbox. Dan pada gambar 4.7 berikut ini adalah tampilan awal pada proses instalasi *server* trixbox.

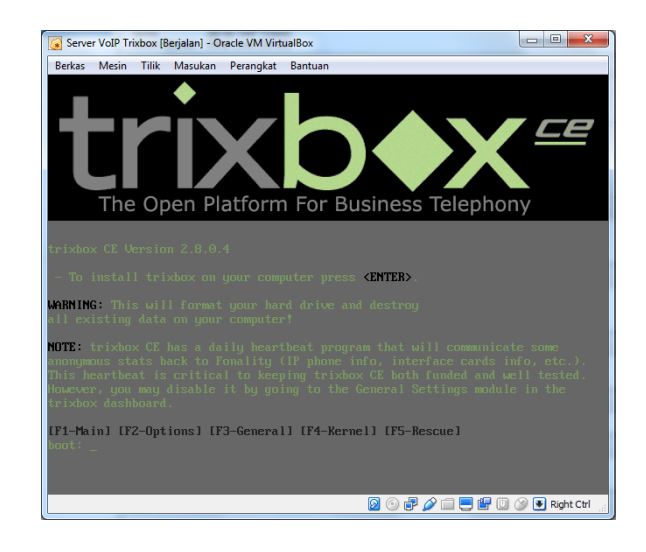

# **Gambar 4.8 Tampilan Awal Instalasi Trixbox**

Selanjutnya ikuti langkah *instalasi* seperti bahasa yang digunakan, jam untuk *server* berdasarkan wilayah, *password* untuk *server* sampai dengan selesai. Dan jika sudah selesai, berikut tampilan *server* trixbox.

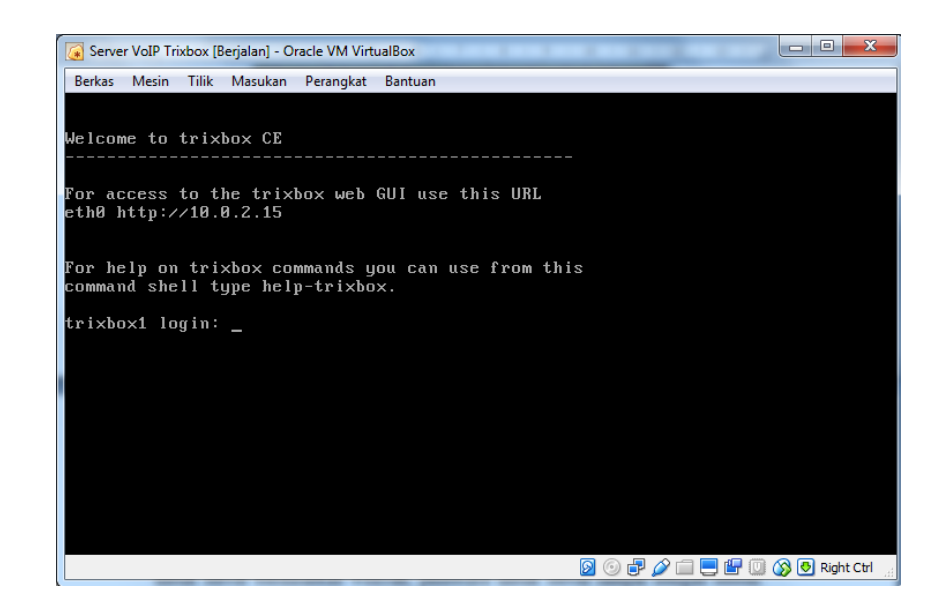

**Gambar 4.9 Tampilan Server Trixbox**

Seperti terlihat pada gambar 4.9 diatas, *server* tersebut harus di konfigurasi terlebih dahulu terutama pada *IP addressnya*. *IP address* yang akan digunakan adalah **192.168.200.10**, IP tersebut diambil berdasarkan IP pada mikrotik di Jaringan SMK. Untuk itu perlu mengubahnya, dengan cara *login* ke *server* tersebut menggunakan *username* dan *password* yang telah dibuat pada saat *instalasi*.

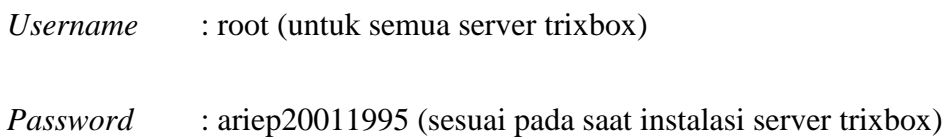

Setelah proses *instalasi* selesai, konfigurasi *server* dilakukan agar *server* dapat terhubung dengan komputer *client* lainnya yaitu dengan cara mengkonfigurasi IP pada *server*. IP yang digunakan pada *server* terlihat seperti pada gambar 4.10 . Untuk mengubahnya silahkan *login* menggunakan *username* dan *password* diatas, lalu ketikkan perintah "*system-config-network"* dan silahkan mengubah *IP address* sesuai dengan jaringan yang telah ditentukan.

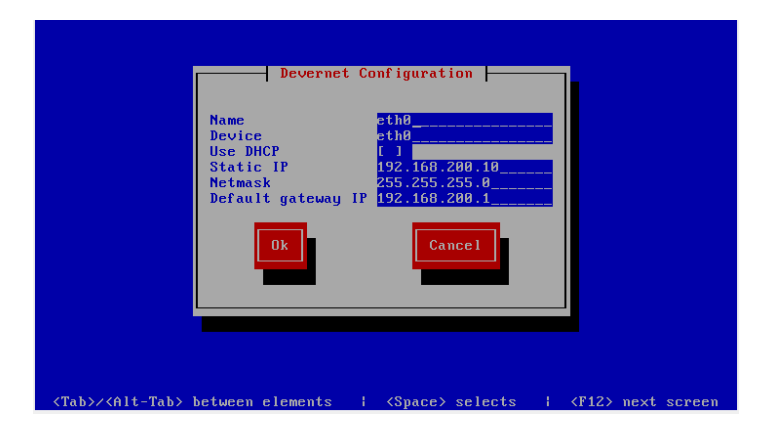

**Gambar 4.10 Konfigurasi IP Server Trixbox**

Setelah mengubahnya, *restart* terlebih dahulu *server* trixbox agar konfigurasi *IP server* yang dilakukan berhasil dengan mengetikkan perintah "*reboot".* Dan hasil perubahannya bisa di lihat pada gamar 4.11 dibawah ini.

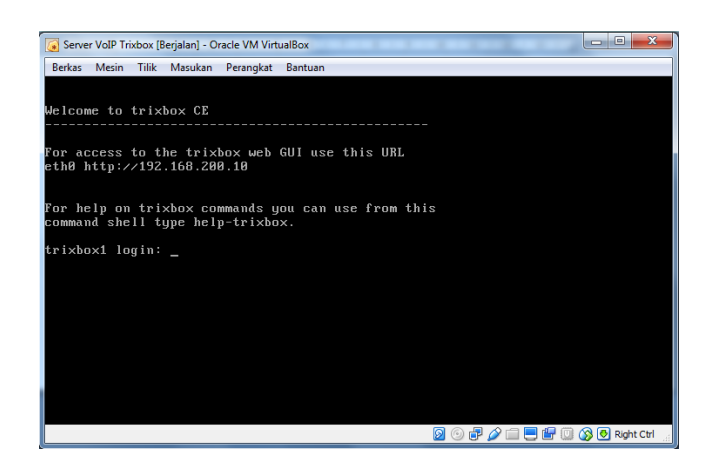

**Gambar 4.11 Hasil perubahan IP pada** *Server* **Trixbox**

Selanjutnya mengubah *password web interface* pada *server* trixbox dengan cara mengetikkan perintah "*passwd-maint".* Ubah *password* default yaitu "*password"* menjadi "*ariep20011995".*

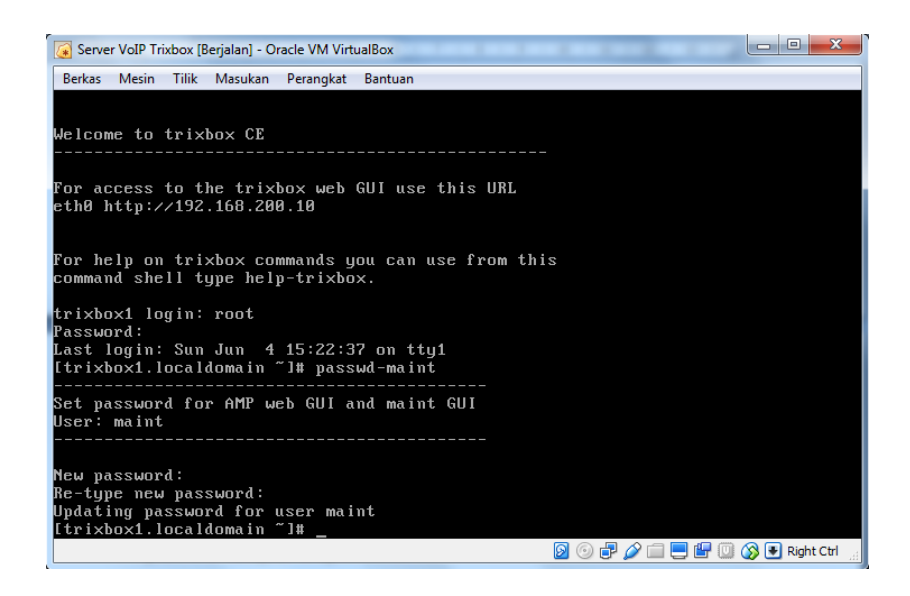

**Gambar 4.12 Mengubah** *Password Web Interface* 

#### **4.1.4. Konfigurasi** *Add* **SIP** *Extensions* **di** *Web Interface* **Trixbox**

Setelah *server* berhasil di *install* dan di konfigurasi, maka langkah selanjutnya adalah membuat SIP *extension* (nomor telepon) yang akan digunakan untuk penelitian. Untuk pembuatan SIP *extension* pada *server* trixbox dapat menggunakan komputer *client,* karena dapat dilakukan dengan menggunakan *web interface*. Pada penelitian ini menggunakan *browser google chrome* pada komputer *client* untuk membuatnya. Komputer *client* yang digunakan adalah komputer yang terhubung pada jaringan lokal SMK Islam Said Na'um.

Buka *google chrome* pada komputer *client* dan ketikkan alamat *IP address* yang digunakan pada komputer *server* yaitu 192.168.200.10. Maka akan menuju ke halaman *web interface* dari *server* trixbox.

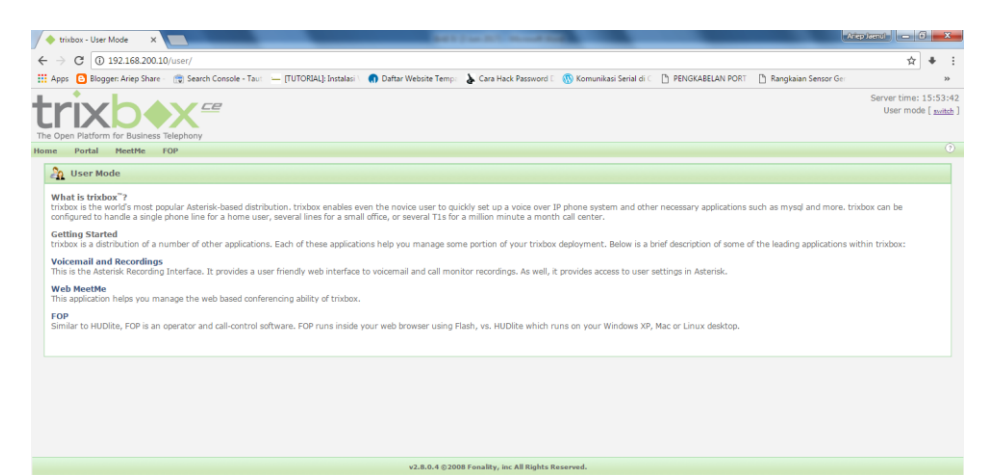

# **Gambar 4.13 Tampilan** *Web Interface* **dari** *Server* **Trixbox**

Langkah selanjutnya *login* ke dalam *web interface* tersebut dengan mengklik tombol *switch* pada bagian kanan atas dan *login* menggunakan *username* dan *password* berikut .

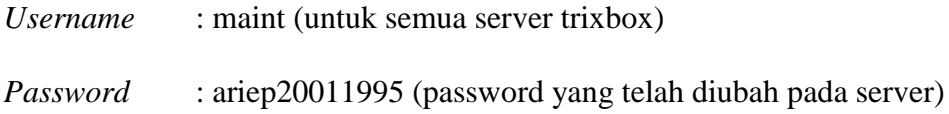

Setelah *login*, maka menjadi *admin mode* dari yang sebelumnya adalah *user mode* dan lihat pada *Server Status* jika semua komponen *running* maka server dapat digunakan dengan baik.

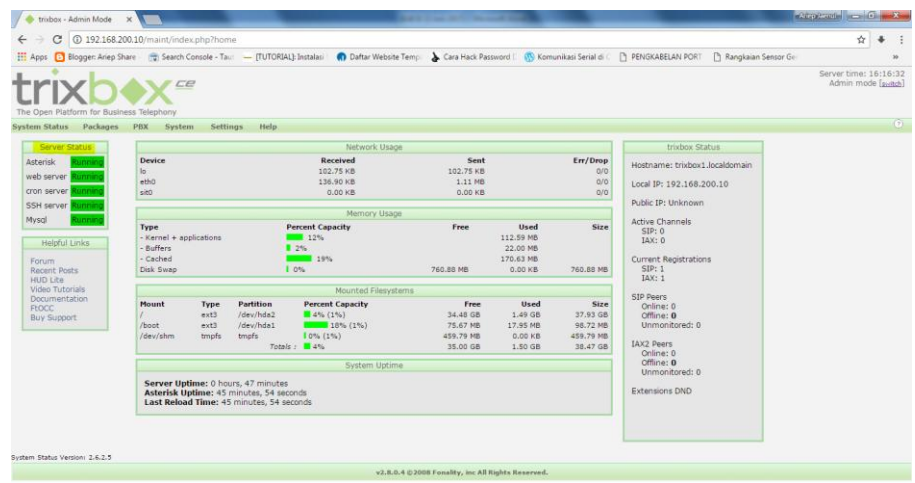

# **Gambar 4.14 System Status Server Trixbox**

Selanjutnya memasukkan SIP *extension* ke dalam *server* trixbox sesuai dengan tabel 3.1 . Untuk memasukkannya klik menu PBX *Extension* pada menu *Basic* di *sidebar* sebelah kiri.

| trixbox - Admin Mode X                                     |                                                                                                    | $\left\  \begin{array}{cc} \text{Area} & \text{Area} \\ \text{Area} & \text{Area} \end{array} \right\  = \left\  \begin{array}{cc} \text{Area} & \text{Area} \\ \text{Area} & \text{Area} \end{array} \right\ $ |  |
|------------------------------------------------------------|----------------------------------------------------------------------------------------------------|----------------------------------------------------------------------------------------------------|--|
| C<br>$\leftarrow$                                          | 192.168.200.10/maint/index.php?freepbx                                                                                                    | ☆                                                                                                    |  |
|                                                            | He Apps [3] Bloggen: Ariep Share - [1] Search Console - Taut - [TUTORIAL]: Instalasi   1] Daftar Website Temp: A Cara Hack Password [ (1) Romunikasi Serial di ( [] PENGKABELAN PORT [] Rangkaian Sensor Ger |                                                                                                    |  |
| The Open Platform for Business Telephony                   | Ce                                                                                                    | Server time: 16:24:30<br>Admin mode [mitch]                                                                                                    |  |
| System Status Packages                                     | Help<br>Settings<br>PBX<br>System<br><b>R.</b> Apply Configuration Changes<br>Reports Panel Recordings Help<br>Admin                                                                                         | $\circ$                                                                                                    |  |
| Setup Tools<br><b>Admin</b><br><b>System Status</b>        | <b>Add an Extension</b><br>Please select your Device below then click Submit                                                                                                    | English<br>$\mathbf{v}$<br><b>Add Extension</b>                                                                                                    |  |
| Module Admin<br><b>Basic</b><br>Extensions                 | Device                                                                                                    |                                                                                                    |  |
| <b>Feature Codes</b><br>General Settings                   | Generic SIP Device<br>Device<br>$\mathbf{v}$                                                                                                    |                                                                                                    |  |
| <b>Outbound Routes</b>                                     | Submit                                                                                                    |                                                                                                    |  |
| Support<br>Trunks<br>Administrators                        |                                                                                                    |                                                                                                    |  |
| <b>Inbound Call Control</b><br><b>Inbound Routes</b>       |                                                                                                    |                                                                                                    |  |
| Zap Channel DIDs                                           |                                                                                                    |                                                                                                    |  |
| Announcements                                              |                                                                                                    |                                                                                                    |  |
| Blacklist                                                  |                                                                                                    |                                                                                                    |  |
| CallerID Lookup Sources                                    |                                                                                                    |                                                                                                    |  |
| Day/Night Control                                          |                                                                                                    |                                                                                                    |  |
| Follow Me                                                  |                                                                                                    |                                                                                                    |  |
| <b>MR</b>                                                  |                                                                                                    |                                                                                                    |  |
| Queues                                                     |                                                                                                    |                                                                                                    |  |
| <b>Ring Groups</b>                                         |                                                                                                    |                                                                                                    |  |
| <b>Time Conditions</b>                                     |                                                                                                    |                                                                                                    |  |
| <b>Time Groups</b>                                         |                                                                                                    |                                                                                                    |  |
| <b>Internal Options &amp; Configuration</b><br>Conferences |                                                                                                    |                                                                                                    |  |
| <b>DISA</b>                                                |                                                                                                    |                                                                                                    |  |
| Languages                                                  |                                                                                                    |                                                                                                    |  |
|                                                            |                                                                                                    |                                                                                                    |  |

**Gambar 4.15** *Add* **SIP** *Extension*

Seperti pada gambar 4.15 diatas, *device* yang digunakan adalah *Generic SIP device*, karena pada penelitian ini menggunakan protokol SIP. Lalu klik submit, dan isi formulir yang akan digunakan seperti berikut.

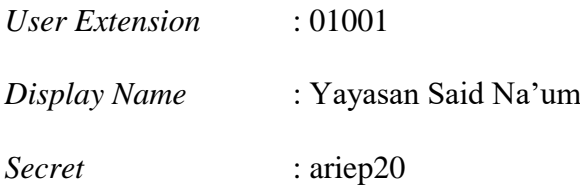

Pada formulir pengisian *add exyension* terdapat banyak pertanyaan, tetapi pada penelitian ini hanya 3 pertanyaan yang diisi seperti diatas, yang lainnya dibiarkan default. Setelah selesai klik tombol *submit*. Dan SIP extension yang telah didaftarkan terlihat seperti pada gambar 4.16 dibawah ini.

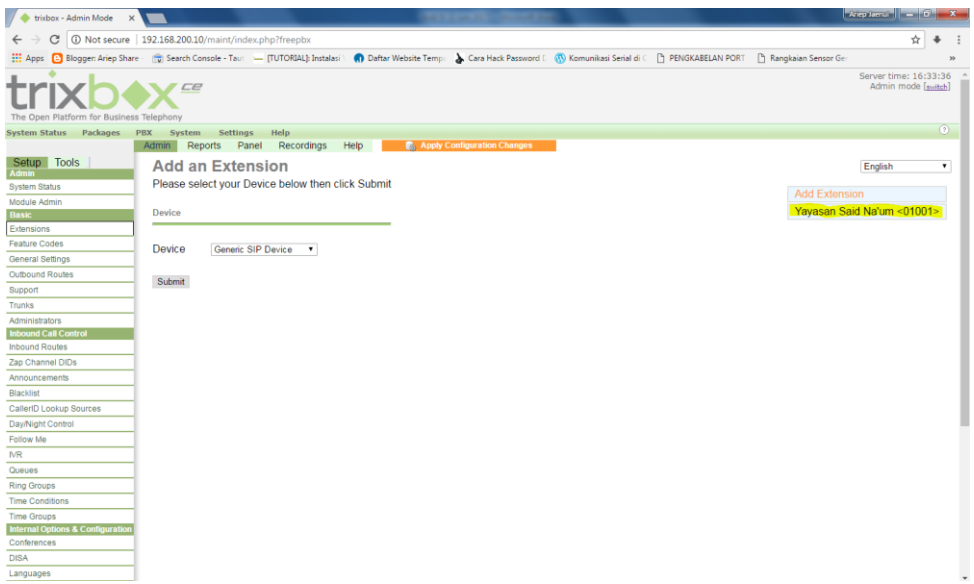

**Gambar 4.16** *User Extension* **Yang Telah Didaftarkan**

Ulangi proses pendaftaran SIP *extension* untuk semua *user* yang dibutuhkan pada penelitian ini. Dan jika sudah selesai klik tombol *Apply Configuration Changes* dan klik *continue wirh reload.* Pada gambar 4.17 dibawah ini adalah semua user extension yang telah didaftarkan sesuai dengan tabel 3.1 .

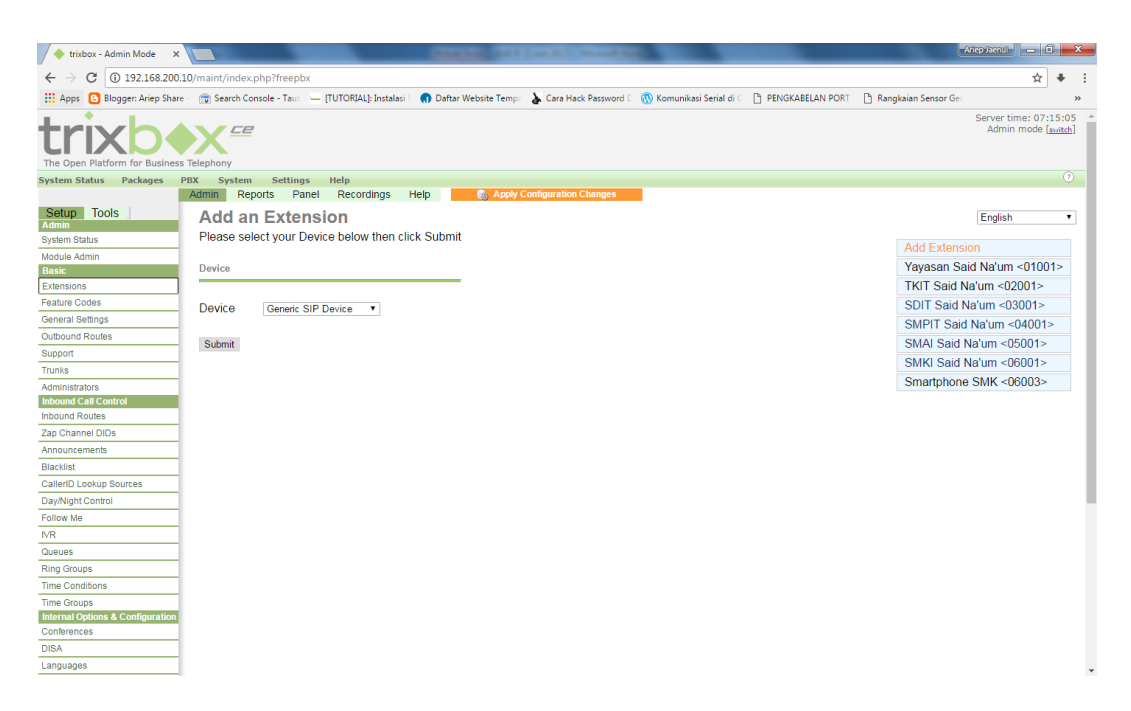

**Gambar 4.17 Semua** *User Extension* **yang Telah Didaftarkan**

# **4.1.5.** *Instalasi* **dan Konfigurasi 3CX Softphone**

Setelah proses pendaftaran SIP *extension* selesai, selanjutnya *menginstall 3CX softphone* pada komputer *client. Softphone* VoIP 3CX bisa didapatkan secara gratis dengan *mendownload* pada halaman resminya <https://www.3cx.com/voip/softphone/> . Setelah *mendownloadnya*, maka langkah selanjutnya adalah *menginstall* aplikasi tersebut pada komputer *client.*

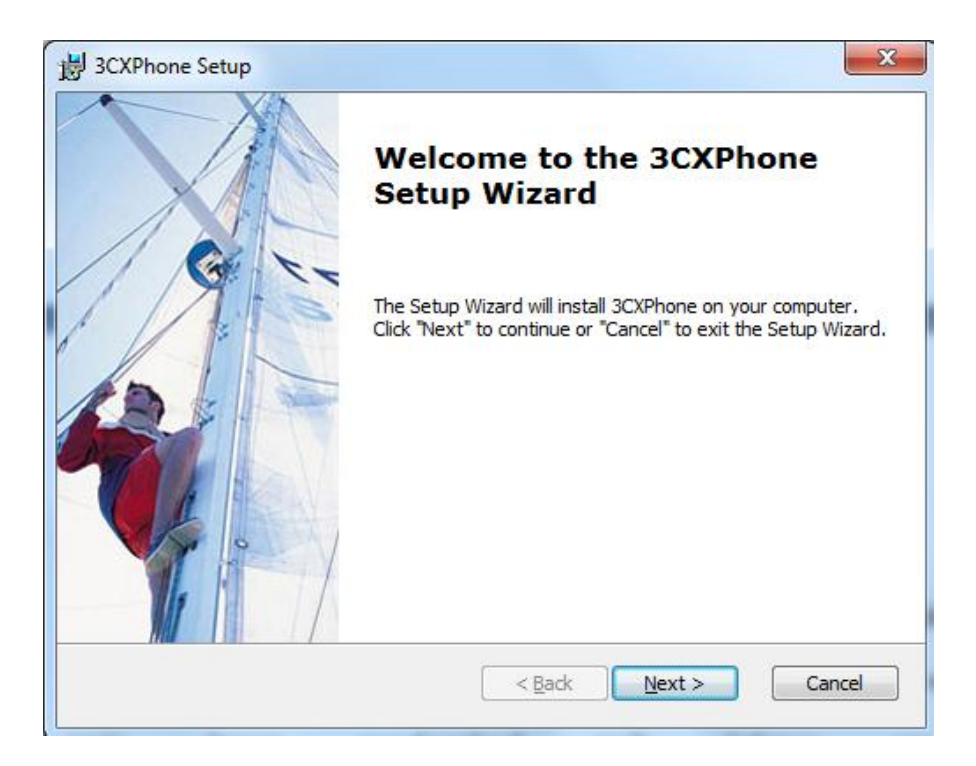

# **Gambar 4.18 Tampilan** *Instalasi* **3CX** *Softphone*

Setelah proses *instalasi* selesai, maka langkah selanjutnya adalah membuat *profile* baru pada 3CX *softphone.* Pada aplikasi 3CX *softphone* yang telah di *install* klik *create profile,* lalu masuk ke tampilan *manage SIP account.*

|        | Manage SIP accounts |        |           |           |
|--------|---------------------|--------|-----------|-----------|
| Active | Name                | Domain | Caller ID | New       |
|        |                     |        |           | Edit      |
|        |                     |        |           | Remove    |
|        |                     |        |           | Soft keys |
|        |                     |        |           |           |
|        |                     |        |           |           |
|        |                     |        |           |           |
|        |                     |        |           |           |
|        |                     |        |           |           |
|        |                     |        |           |           |

**Gambar 4.19** *Manage* **SIP** *Accounts*

Selanjutnya klik *new*, lalu isikan pengaturan akun yang akan digunakan, pada *softphone* ini akan di isi dengan menggunakan akun Yayasan Said Na'um. Pengaturan akunnya seperti pada gambar 4.20 dibawah ini.

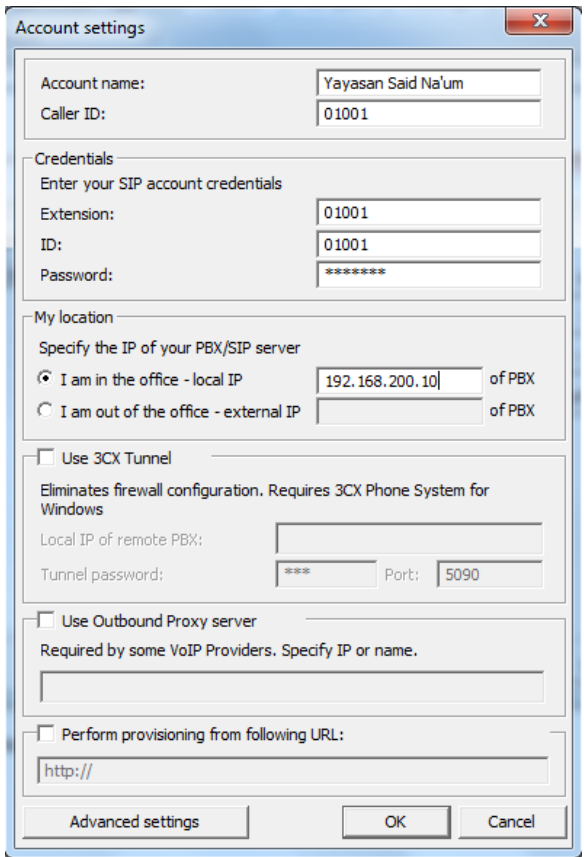

**Gambar 4.20** *Acoount Settings*

Dan setelah selesai mengaturnya, klik oke untuk mendaftarkan akun tersebut. Akun yang telah berhasil di konfigurasi akan muncul pada nama dari akun tersebut dan terdapat tulisan **On Hook** yang artinya terhubung ke server trixbox.

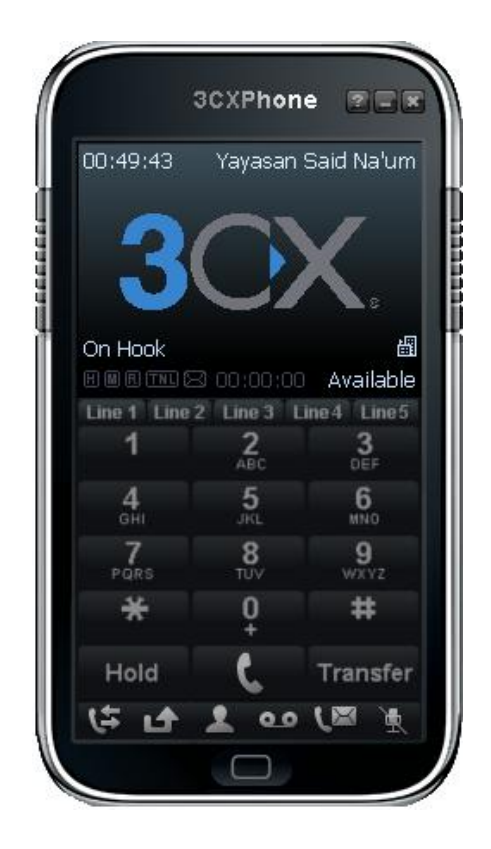

**Gambar 4.21 Terhubung ke** *Server* **Trixbox**

# *4.1.6. Instalasi* **dan Konfigurasi** *Zoiper Softphone* **untuk** *Smartphone*

*Zoiper softphone* digunakan untuk *smartphone* agar bisa terhubung dalam jaringan VoIP yang digunakan. Untuk mendapatkan *software zoiper* harus mengunduhnnya dari *playstore* dan *menginstallnya* pada perangkat *smartphone*.

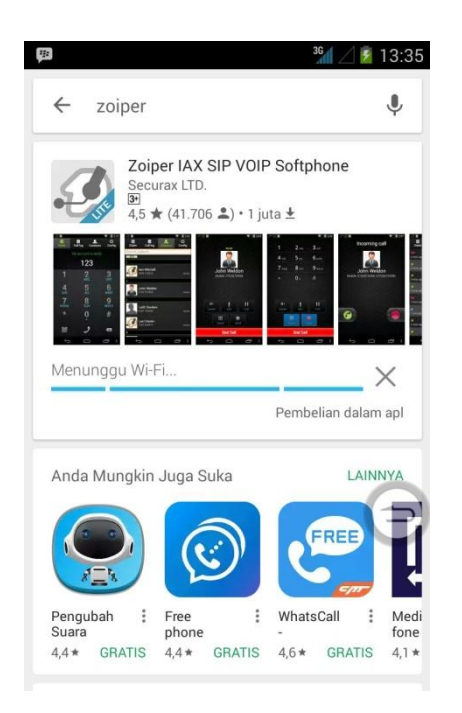

# **Gambar 4.22 Zoiper di** *Playstore*

Setelah berhasil *menginstallnya* pada perangkat *smartphone,* maka masukkan *account* VoIP *Smartphone* SMK pada aplikasi zoiper sebagai berikut:

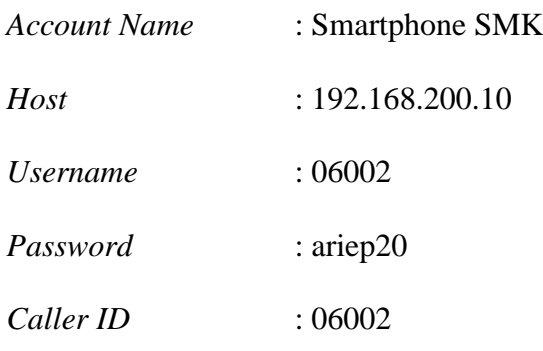

Maka zoiper akan terhubung dengan *server* Trixbox CE dengan terdapat bacaaan "*Smartphone SMK is ready"* yang artinya jaringan pada *smartphone* telah terhubung dengan *server* dan siap untuk digunakan.

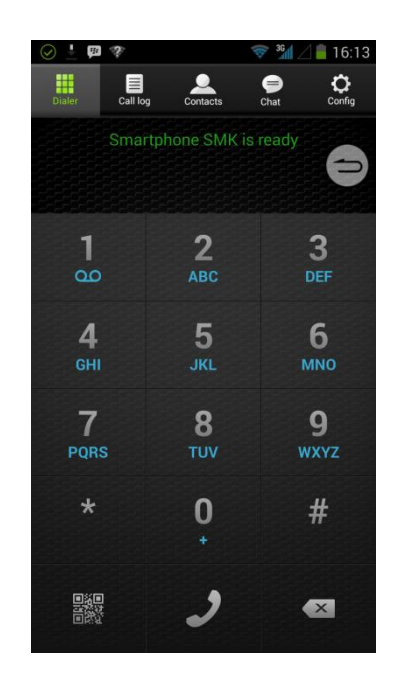

**Gambar 4.23** *Smartphone* **siap digunakan**

# **4.2. Analisis Data Penelitian**

## **4.2.1. Menggunakan** *Bandwidth* **64 Kbps**

# **4.2.1.1. Hasil QoS dengan menggunakan** *WireShark*

Penelitian ini menggunakan *software monitoring wireshark* untuk pengambilan data berupa parameter *delay, jitter* dan *packet loss*. Penelitian dibagi menjadi 2 waktu yaitu pada pagi hari dan sore hari. Pada penelitian ini menggunakan besar bandwidth sebesar 64 Kbps yang diatur melalui *router mikrotik* yang digunakan pada implementasi jaringan ini.

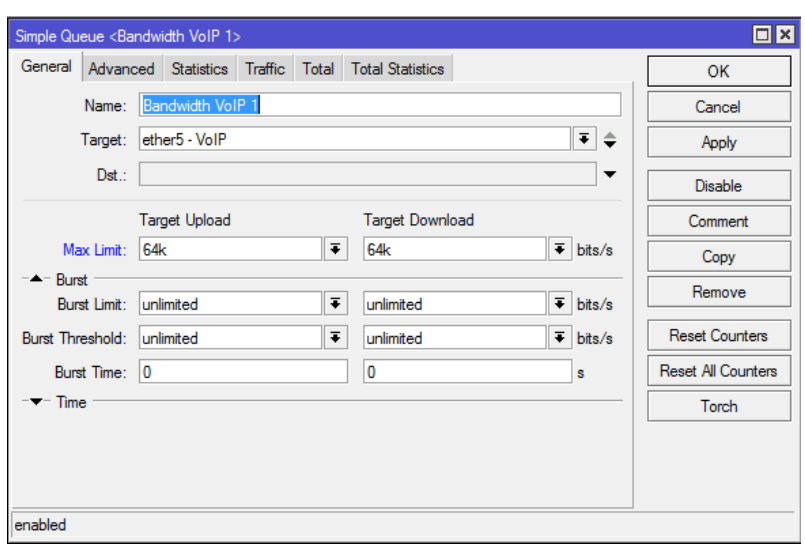

**Gambar 4.24** *Bandwidth* **64 Kbps**

Penelitian ini dilakukan dengan cara menjadikan SMK sebagai pusat, jadi semua unit termasuk yayasan dan juga smarphone SMK menelpon ke perangkat SMK. Adapun hasil penelitiannya adalah sebagai berikut :

**Tabel 4.1 Hasil Penelitian QoS Pagi Hari dengan** *bandwidth* **64 Kbps**

|                                 |                                               |                                      |                      | Nilai QoS             |                                        |                 |            |  |
|---------------------------------|-----------------------------------------------|--------------------------------------|----------------------|-----------------------|----------------------------------------|-----------------|------------|--|
| <b>Src. Address</b>             | Dst. Address                                  | <b>Tanggal &amp;</b><br>Waktu        | <b>Delay</b><br>(ms) | <b>Jitter</b><br>(ms) | <b>Packet</b><br><b>Loss</b><br>$(\%)$ | <b>Kualitas</b> | <b>Ket</b> |  |
| 192.168.200.10<br>(Server VoIP) | 192.168.200.8<br>(Smartphone<br>SMK)          | Rabu, 5 Juli<br>2017                 | 20                   | 0,16                  | $\mathbf 0$                            | <b>Baik</b>     | Smartphone |  |
| 192.168.200.10<br>(Server VoIP) | 192.168.200.7<br>(SMKI Said<br>Na'um)         | Pukul 07.15                          | 20                   | 6,54                  | $\mathbf 0$                            |                 | ke SMK     |  |
| 192.168.200.10<br>(Server VoIP) | 192.168.200.11<br>(Yayasan)                   | Rabu, 5 Juli                         | 19,996               | 0,11                  | $\mathbf 0$                            |                 | Yayasan ke |  |
| 192.168.200.10<br>(Server VoIP) | 2017<br>192.168.200.7<br>(SMKI Said<br>Na'um) | <b>Pukul 07.50</b>                   | 19,996               | 4,45                  | $\mathbf 0$                            | <b>Baik</b>     | <b>SMK</b> |  |
| 192.168.200.10<br>(Server VoIP) | 192.168.200.18<br>(TKIT Said Na'um)           | Rabu, 5 Juli                         | 19,995               | 0,30                  | $\mathbf 0$                            |                 |            |  |
| 192.168.200.10<br>(Server VoIP) | 192.168.200.7<br>(SMKI Said<br>Na'um)         | 2017<br><b>Pukul 08.30</b>           | 20                   | 15,69                 | $\mathbf 0$                            | <b>Baik</b>     | TK ke SMK  |  |
| 192.168.200.10<br>(Server VoIP) | 192.168.200.9<br>(SDIT Said<br>Na'um)         | Rabu, 12 Juli<br>2017<br>Pukul 07.35 | 19,994               | 0,38                  | $\Omega$                               | <b>Baik</b>     | SD ke SMK  |  |

| 192.168.200.10<br>(Server VoIP) | 192.168.200.7                           |                            | 19,994 | 0,46 | 0           |             |            |
|---------------------------------|-----------------------------------------|----------------------------|--------|------|-------------|-------------|------------|
| 192.168.200.10<br>(Server VoIP) | 192.168.200.17<br>(SMPIT Said<br>Na'um) | Rabu, 5 Juli<br>2017       | 19,995 | 0,28 | 0           | <b>Baik</b> | SMP ke SMK |
| 192.168.200.10<br>(Server VoIP) | 192.168.200.7<br>(SMKI Said<br>Na'um)   | Pukul 09.10                | 19,995 | 1,94 | 0           |             |            |
| 192.168.200.10<br>(Server VoIP) | 192.168.200.63<br>(SMAI Said<br>Na'um)  | Rabu, 12 Juli              | 19,997 | 0,55 | $\Omega$    | <b>Baik</b> |            |
| 192.168.200.10<br>(Server VoIP) | 192.168.200.7<br>(SMKI Said<br>Na'um)   | 2017<br><b>Pukul 08.50</b> | 19,997 | 0,35 | $\mathbf 0$ |             | SMA ke SMK |

**Tabel 4.2 Hasil Penelitian QoS Sore Hari dengan** *bandwidth* **64 Kbps**

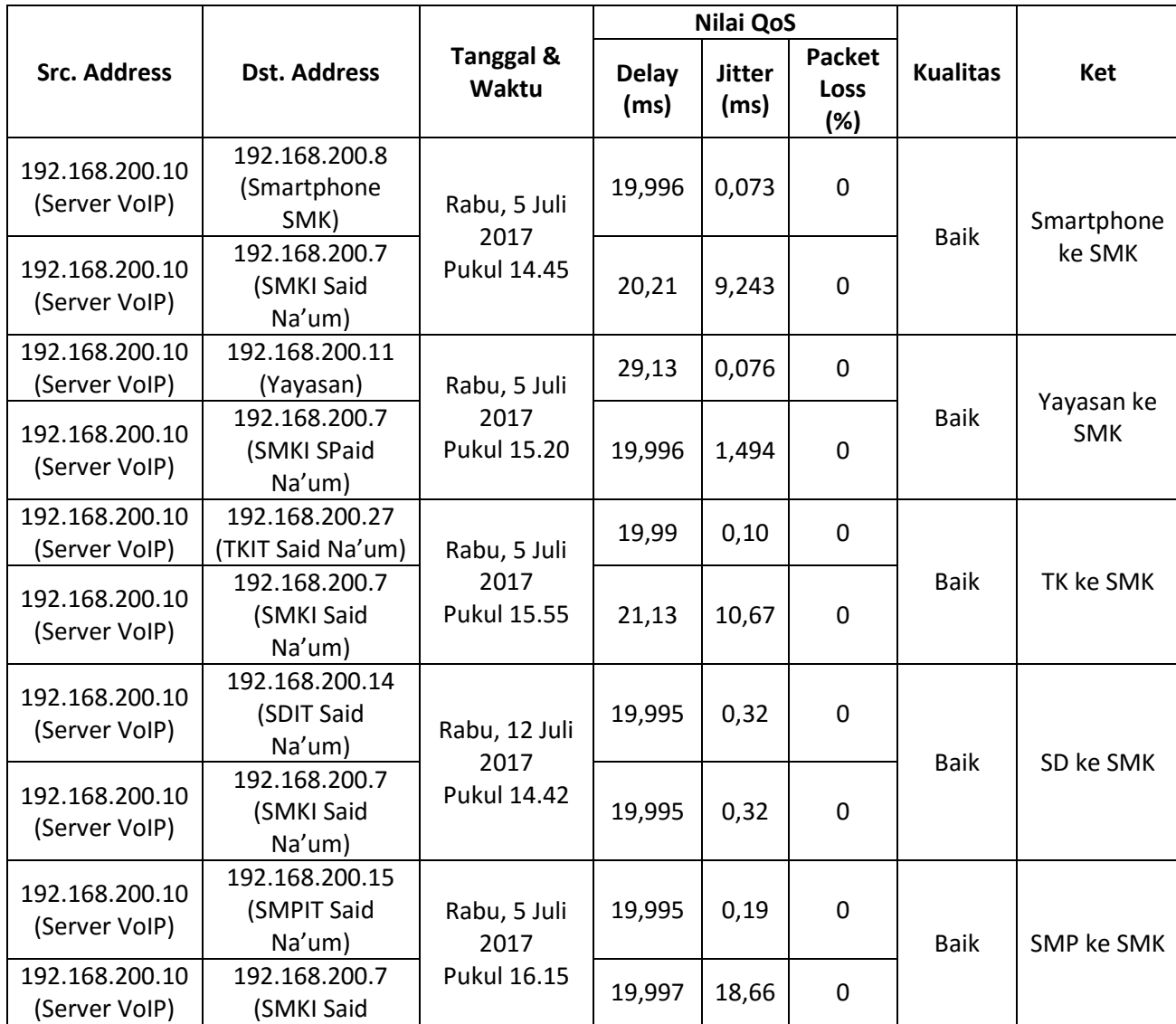

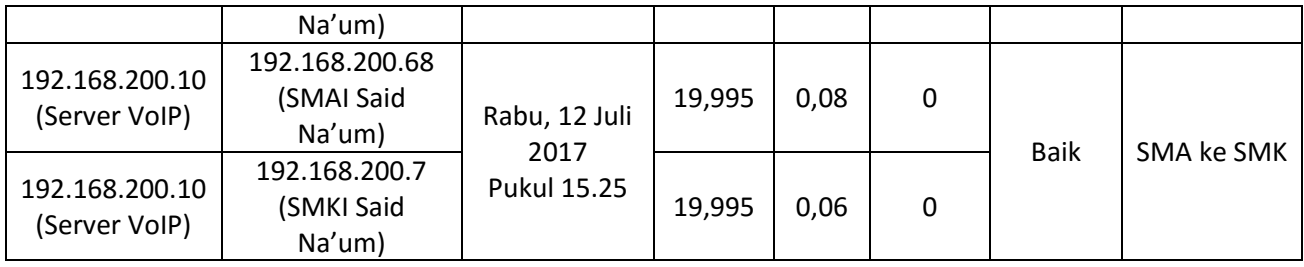

# **4.2.1.2. Hasil** *Mean Opinion Score* **(MOS)**

Pada penelitian dengan metode *mean opinion score* (MOS) dibutuhkan 2 orang untuk melakukan percakapan dengan menggunakan VoIP. Pengujian dilakukan dengan menjadikan SMK sebagai pusat, jadi semua unit termasuk yayasan dan juga smarphone SMK menelpon ke perangkat SMK. Adapun hasil penelitiannya adalah sebagai berikut :

|               |            |                           |                                 | Kategori                 |                                                |                        |                 |         |
|---------------|------------|---------------------------|---------------------------------|--------------------------|------------------------------------------------|------------------------|-----------------|---------|
| <b>Sumber</b> | Tujuan     | Waktu &<br><b>Tanggal</b> | <b>Suara</b><br>$(Skala 1 - 5)$ | Usaha<br>$(Skala 1 - 5)$ | <b>Intensitas</b><br>Volume<br>$(Skala 1 - 5)$ | Rata-rata<br>Nilai MOS | <b>Kualitas</b> | Ket     |
| Smartphone    | <b>SMK</b> | Rabu, 5 Juli              | 4                               | 4                        | 3                                              |                        |                 | Orang 1 |
| Smartphone    | <b>SMK</b> | 2017<br>Pukul 07.15       | 4                               | 4                        | 3                                              | 3,7                    | Baik            | Orang 2 |
| Yayasan       | <b>SMK</b> | Rabu, 5 Juli              | 3                               | 4                        | $\overline{2}$                                 |                        |                 | Orang 1 |
| Yayasan       | <b>SMK</b> | 2017<br>Pukul 07.50       | 5                               | 4                        | 4                                              | 3,7                    | <b>Baik</b>     | Orang 2 |
| TK            | <b>SMK</b> | Rabu, 5 Juli              | 5                               | 5                        | $\overline{2}$                                 |                        |                 | Orang 1 |
| TK            | <b>SMK</b> | 2017<br>Pukul 08.30       | 5                               | 5                        | 4                                              | 4,3                    | <b>Baik</b>     | Orang 2 |
| <b>SD</b>     | <b>SMK</b> | Rabu, 12 Juli             | 4                               | $\overline{4}$           | 3                                              |                        |                 | Orang 1 |
| SD            | <b>SMK</b> | 2017<br>Pukul 07.35       | 5                               | 5                        | 4                                              | 4,2                    | <b>Baik</b>     | Orang 2 |
| <b>SMP</b>    | <b>SMK</b> | Rabu, 5 Juli              | 5                               | 5                        | $\overline{2}$                                 |                        |                 | Orang 1 |
| <b>SMP</b>    | <b>SMK</b> | 2017<br>Pukul 09.10       | 5                               | 5                        | 4                                              | 4,3                    | <b>Baik</b>     | Orang 2 |
| <b>SMA</b>    | <b>SMK</b> | Rabu, 12                  | 5                               | 5                        | 5                                              |                        |                 | Orang 1 |
| <b>SMA</b>    | <b>SMK</b> | Juli 2017<br>Pukul 08.50  | 5                               | 5                        | 5                                              | 5                      | Sangat<br>Baik  | Orang 2 |

**Tabel 4.3 Hasil Penelitian MOS Pagi Hari dengan** *bandwidth* **64 KSbps**

|            |            |                               |                                 | Kategori                      |                                              |                        |                       |         |
|------------|------------|-------------------------------|---------------------------------|-------------------------------|----------------------------------------------|------------------------|-----------------------|---------|
| Sumber     | Tujuan     | <b>Tanggal &amp;</b><br>Waktu | <b>Suara</b><br>$(Skala 1 - 5)$ | <b>Usaha</b><br>(Skala 1 – 5) | <b>Intensitas</b><br>Volume<br>(Skala 1 – 5) | Rata-rata<br>Nilai MOS | <b>Kualitas</b>       | Ket     |
| Smartphone | <b>SMK</b> | Rabu, 5 Juli                  | 5                               | 5                             | 3                                            |                        |                       | Orang 1 |
| Smartphone | <b>SMK</b> | 2017<br><b>Pukul 14.45</b>    | 5                               | 5                             | 4                                            | 4,5                    | Sangat<br><b>Baik</b> | Orang 2 |
| Yayasan    | <b>SMK</b> | Rabu, 5 Juli                  | 5                               | 5                             | 3                                            |                        |                       | Orang 1 |
| Yayasan    | <b>SMK</b> | 2017<br><b>Pukul 15.20</b>    | 5                               | 5                             | 4                                            | 4,5                    | Sangat<br><b>Baik</b> | Orang 2 |
| TK         | <b>SMK</b> | Rabu, 5 Juli                  | 5                               | 5                             | $\overline{2}$                               |                        | <b>Baik</b>           | Orang 1 |
| <b>TK</b>  | <b>SMK</b> | 2017<br>Pukul 15.55           | 5                               | 5                             | 4                                            | 4,3                    |                       | Orang 2 |
| SD.        | <b>SMK</b> | Rabu, 12 Juli                 | 5                               | 5                             | 4                                            |                        |                       | Orang 1 |
| SD         | <b>SMK</b> | 2017<br>Pukul 14.42           | 5                               | 5                             | 4                                            | 4,7                    | Sangat<br>Baik        | Orang 2 |
| <b>SMP</b> | <b>SMK</b> | Rabu, 5 Juli                  | 5                               | 5                             | $\overline{2}$                               |                        |                       | Orang 1 |
| <b>SMP</b> | <b>SMK</b> | 2017<br>Pukul 16.15           | 5                               | 5                             | 4                                            | 4,3                    | <b>Baik</b>           | Orang 2 |
| <b>SMA</b> | <b>SMK</b> | Rabu, 12 Juli                 | 5                               | 5                             | 5                                            |                        |                       | Orang 1 |
| <b>SMA</b> | <b>SMK</b> | 2017<br>Pukul 15.25           | 5                               | 5                             | 5                                            | 5                      | Sangat<br>Baik        | Orang 2 |

**Tabel 4.4 Hasil Penelitian MOS Sore Hari dengan** *bandwidth* **64 Kbps**

#### **4.2.2. Menggunakan** *Bandwidth* **128 Kbps**

# **4.2.2.1. Hasil QoS dengan menggunakan** *WireShark*

Penelitian ini menggunakan *software monitoring wireshark* untuk pengambilan data berupa parameter *delay*, *jitter* dan *packet loss*. Penelitian dibagi menjadi 2 waktu yaitu pada pagi hari dan sore hari. Pada penelitian ini menggunakan besar *bandwidth* sebesar 128 Kbps yang diatur melalui *router mikrotik* yang digunakan pada implementasi jaringan ini.

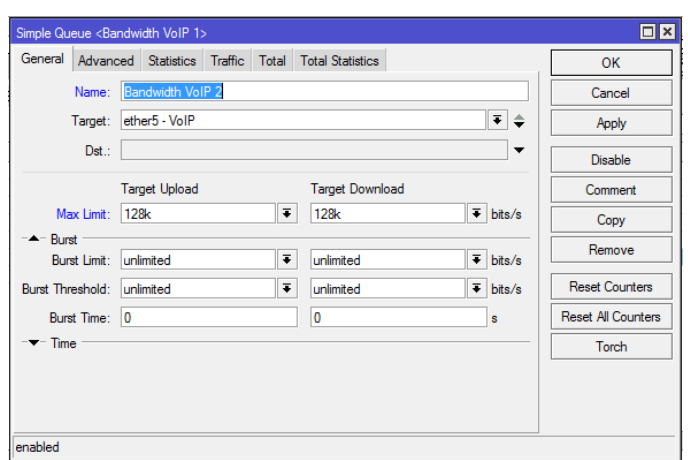

**Gambar 4.25** *Bandwidth* **128 Kbps**

Penelitian ini dilakukan dengan cara menjadikan SMK sebagai pusat, jadi semua unit termasuk yayasan dan juga smarphone SMK menelpon ke perangkat SMK. Adapun hasil penelitiannya adalah sebagai berikut :

|                                 |                                        |                               |                      | Nilai QoS             |                                     |                 |            |
|---------------------------------|----------------------------------------|-------------------------------|----------------------|-----------------------|-------------------------------------|-----------------|------------|
| <b>Src. Address</b>             | <b>Dst. Address</b>                    | <b>Tanggal &amp;</b><br>Waktu | <b>Delay</b><br>(ms) | <b>Jitter</b><br>(ms) | <b>Packet</b><br><b>Loss</b><br>(%) | <b>Kualitas</b> | <b>Ket</b> |
| 192.168.200.10<br>(Server VoIP) | 192.168.200.8<br>(Smartphone<br>SMK)   | Kamis, 6 Juli<br>2017         | 19,99                | 0,61                  | $\mathbf 0$                         | <b>Baik</b>     | Smartphone |
| 192.168.200.10<br>(Server VoIP) | 192.168.200.7<br>(SMKI Said<br>Na'um)  | Pukul 07.13                   | 20,01                | 8,78                  | $\mathbf 0$                         |                 | ke SMK     |
| 192.168.200.10<br>(Server VoIP) | 192.168.200.11<br>(Yayasan)            | Kamis, 6 Juli                 | 19,995               | 0,36                  | $\mathbf 0$                         |                 | Yayasan ke |
| 192.168.200.10<br>(Server VoIP) | 192.168.200.7<br>(SMKI Said<br>Na'um)  | 2017<br>Pukul 07.45           | 19,995               | 2,14                  | $\mathbf 0$                         | <b>Baik</b>     | <b>SMK</b> |
| 192.168.200.10<br>(Server VoIP) | 192.168.200.25<br>(TKIT Said Na'um)    | Kamis, 6 Juli                 | 19,995               | 0,10                  | $\mathbf 0$                         |                 |            |
| 192.168.200.10<br>(Server VoIP) | 192.168.200.7<br>(SMKI Said<br>Na'um)  | 2017<br><b>Pukul 08.20</b>    | 19,995               | 1,96                  | $\mathbf 0$                         | <b>Baik</b>     | TK ke SMK  |
| 192.168.200.10<br>(Server VoIP) | 192.168.200.16<br>(SDIT Said<br>Na'um) | Kamis, 13 Juli<br>2017        | 19,996               | 0,30                  | $\mathbf 0$                         | <b>Baik</b>     | SD ke SMK  |
| 192.168.200.10<br>(Server VoIP) | 192.168.200.7<br>(SMKI Said            | Pukul 07.10                   | 19,996               | 0,30                  | $\mathbf 0$                         |                 |            |

**Tabel 4.5 Hasil Penelitian QoS Pagi Hari dengan** *bandwidth* **128 Kbps**

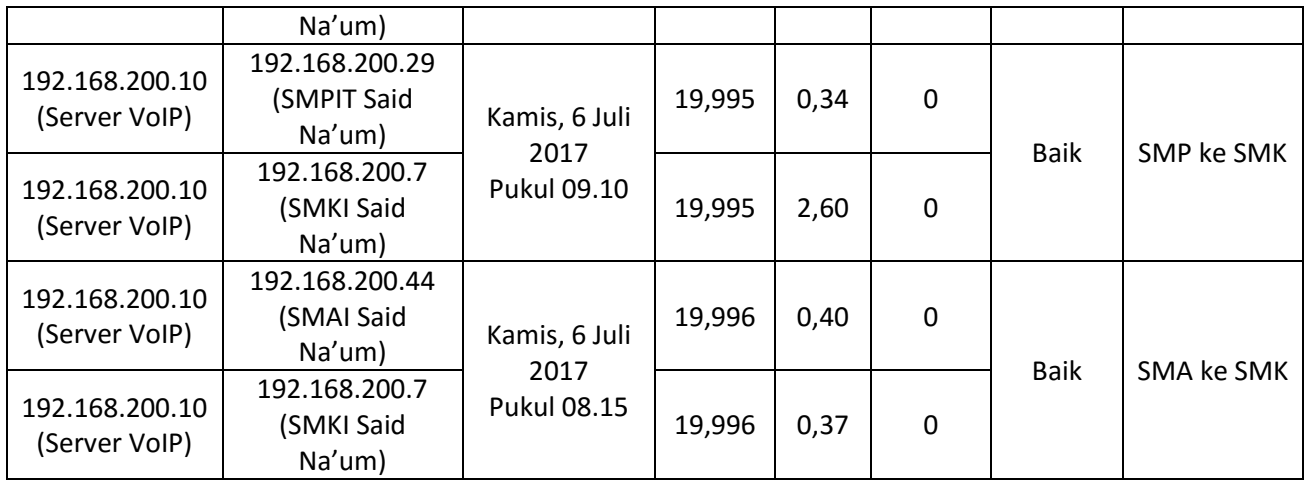

# **Tabel 4.6 Hasil Penelitian QoS Sore Hari dengan** *bandwidth* **128 Kbps**

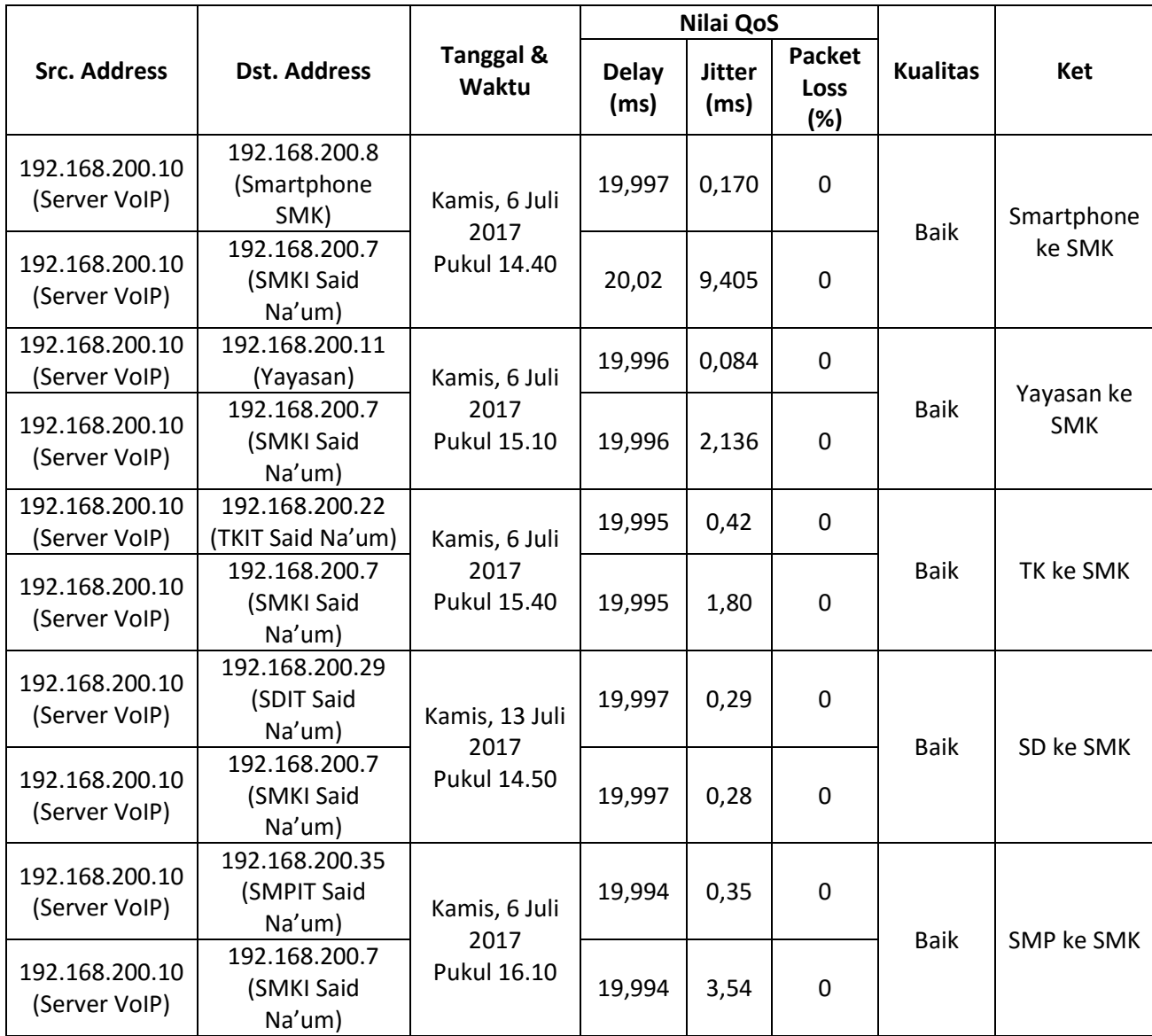

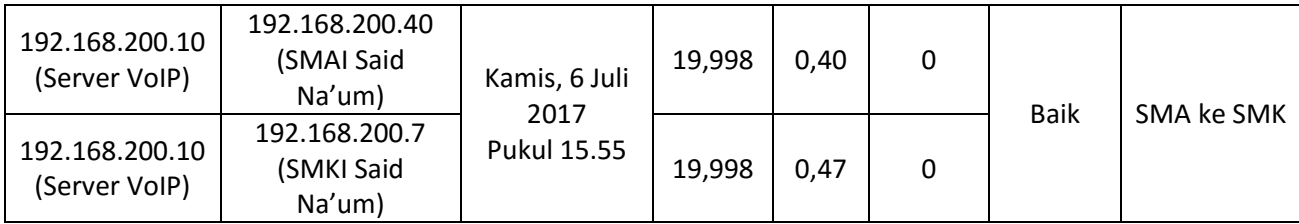

# **4.2.2.2.** *Hasil Mean Opinion Score* **(MOS)**

Pada penelitian dengan metode *mean opinion score* (MOS) dibutuhkan 2 orang untuk melakukan percakapan dengan menggunakan VoIP. Pengujian dilakukan dengan menjadikan SMK sebagai pusat, jadi semua unit termasuk yayasan dan juga *smartphone* SMK menelpon ke perangkat SMK. Adapun hasil penelitiannya adalah sebagai berikut :

|               |            |                               |                                 | Kategori                 |                                              |                        |                 |         |
|---------------|------------|-------------------------------|---------------------------------|--------------------------|----------------------------------------------|------------------------|-----------------|---------|
| <b>Sumber</b> | Tujuan     | <b>Tanggal &amp;</b><br>Waktu | <b>Suara</b><br>$(Skala 1 - 5)$ | Usaha<br>$(Skala 1 - 5)$ | <b>Intensitas</b><br>Volume<br>(Skala 1 – 5) | Rata-rata<br>Nilai MOS | <b>Kualitas</b> | Ket     |
| Smartphone    | <b>SMK</b> | Kamis, 6 Juli                 | 5                               | 4                        | 4                                            |                        | Sangat          | Orang 1 |
| Smartphone    | <b>SMK</b> | 2017<br>Pukul 07.13           | 5                               | 5                        | 4                                            | 4,5                    | Baik            | Orang 2 |
| Yayasan       | <b>SMK</b> | Kamis, 6 Juli                 | 5                               | 4                        | 3                                            |                        |                 | Orang 1 |
| Yayasan       | <b>SMK</b> | 2017<br>Pukul 07.45           | 4                               | 4                        | 5                                            | 4,2                    | Baik            | Orang 2 |
| TK            | <b>SMK</b> | Kamis, 6 Juli                 | 5                               | 5                        | $\overline{2}$                               |                        |                 | Orang 1 |
| TK            | <b>SMK</b> | 2017<br>Pukul 08.20           | 4                               | 4                        | 4                                            | 4                      | <b>Baik</b>     | Orang 2 |
| <b>SD</b>     | <b>SMK</b> | Kamis, 13                     | 5                               | $\overline{4}$           | 3                                            |                        |                 | Orang 1 |
| SD            | <b>SMK</b> | Juli 2017<br>Pukul 07.10      | 5                               | 5                        | 4                                            | 4,3                    | <b>Baik</b>     | Orang 2 |
| <b>SMP</b>    | <b>SMK</b> | Kamis, 6 Juli                 | 5                               | 5                        | $\overline{2}$                               |                        |                 | Orang 1 |
| SMP           | <b>SMK</b> | 2017<br>Pukul 09.10           | 4                               | 4                        | 4                                            | 4                      | Baik            | Orang 2 |
| <b>SMA</b>    | <b>SMK</b> | Kamis, 6 Juli                 | 5                               | 5                        | 4                                            |                        |                 | Orang 1 |
| SMA           | <b>SMK</b> | 2017<br>Pukul 08.15           | 5                               | 5                        | 4                                            | 4,7                    | Sangat<br>Baik  | Orang 2 |

**Tabel 4.7 Hasil Penelitian MOS Pagi Hari dengan** *bandwidth* **128 Kbps**

|               |            |                               |                                 | Kategori                 |                                              |                        |                       |         |
|---------------|------------|-------------------------------|---------------------------------|--------------------------|----------------------------------------------|------------------------|-----------------------|---------|
| <b>Sumber</b> | Tujuan     | <b>Tanggal &amp;</b><br>Waktu | <b>Suara</b><br>$(Skala 1 - 5)$ | Usaha<br>$(Skala 1 - 5)$ | <b>Intensitas</b><br>Volume<br>(Skala 1 – 5) | Rata-rata<br>Nilai MOS | <b>Kualitas</b>       | Ket     |
| Smartphone    | <b>SMK</b> | Kamis, 6 Juli                 | 5                               | 5                        | 3                                            |                        |                       | Orang 1 |
| Smartphone    | <b>SMK</b> | 2017<br>Pukul 14.40           | 5                               | 5                        | 4                                            | 4,5                    | Sangat<br>Baik        | Orang 2 |
| Yayasan       | <b>SMK</b> | Kamis, 6 Juli                 | 5                               | 5                        | $\overline{2}$                               |                        |                       | Orang 1 |
| Yayasan       | <b>SMK</b> | 2017<br>Pukul 15.10           | 5                               | 5                        | 4                                            | 4,3                    | <b>Baik</b>           | Orang 2 |
| TK            | <b>SMK</b> | Kamis, 6 Juli                 | 5                               | 5                        | $\overline{2}$                               |                        |                       | Orang 1 |
| ТK            | <b>SMK</b> | 2017<br>Pukul 15.40           | 5                               | 5                        | 4                                            | 4,3                    | <b>Baik</b>           | Orang 2 |
| <b>SD</b>     | <b>SMK</b> | Kamis, 13                     | 5                               | 5                        | 5                                            |                        |                       | Orang 1 |
| SD            | <b>SMK</b> | Juli 2017<br>Pukul 14.50      | 5                               | 5                        | 4                                            | 4,8                    | Sangat<br>Baik        | Orang 2 |
| <b>SMP</b>    | <b>SMK</b> | Kamis, 6 Juli                 | 5                               | 5                        | $\overline{2}$                               |                        |                       | Orang 1 |
| <b>SMP</b>    | <b>SMK</b> | 2017<br>Pukul 16.10           | 5                               | 5                        | 4                                            | 4,3                    | <b>Baik</b>           | Orang 2 |
| <b>SMA</b>    | <b>SMK</b> | Kamis, 6 Juli                 | 5                               | 5                        | 5                                            |                        |                       | Orang 1 |
| <b>SMA</b>    | <b>SMK</b> | 2017<br>Pukul 15.55           | 5                               | 5                        | 5                                            | 5                      | Sangat<br><b>Baik</b> | Orang 2 |

**Tabel 4.8 Hasil Penelitian MOS Sore Hari dengan** *bandwidth* **128 Kbps**

#### **4.2.3. Menggunakan** *Bandwidth* **256 Kbps**

# **4.2.3.1. Hasil QoS dengan menggunakan** *WireShark*

Penelitian ini menggunakan *software monitoring wireshark* untuk pengambilan data berupa parameter *delay*, *jitter* dan *packet loss*. Penelitian dibagi menjadi 2 waktu yaitu pada pagi hari dan sore hari. Pada penelitian ini menggunakan besar *bandwidth* sebesar 256 Kbps yang diatur melalui *router mikrotik* yang digunakan pada implementasi jaringan ini.

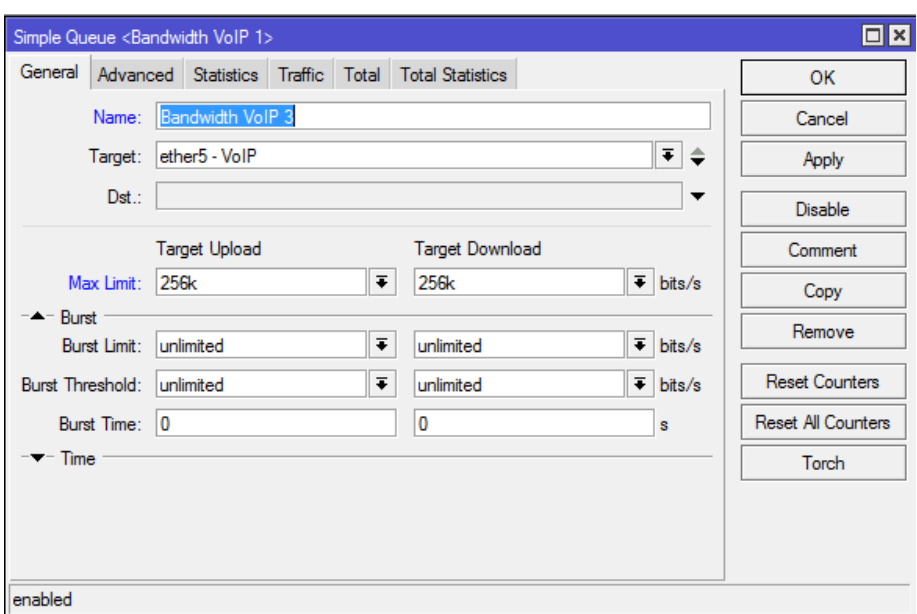

**Gambar 4.26** *Bandwidth* **256 Kbps**

Penelitian ini dilakukan dengan cara menjadikan SMK sebagai pusat, jadi semua unit termasuk yayasan dan juga *smartphone* SMK menelpon ke perangkat SMK. Adapun hasil penelitiannya adalah sebagai berikut :

**Tabel 4.9 Hasil Penelitian QoS Pagi Hari dengan** *bandwidth* **256 Kbps**

|                                 |                                       |                            |                      | <b>Nilai QoS</b>      |                                        |                 |                          |  |
|---------------------------------|---------------------------------------|----------------------------|----------------------|-----------------------|----------------------------------------|-----------------|--------------------------|--|
| <b>Src. Address</b>             | <b>Dst. Address</b>                   | Tanggal &<br>Waktu         | <b>Delay</b><br>(ms) | <b>Jitter</b><br>(ms) | <b>Packet</b><br><b>Loss</b><br>$(\%)$ | <b>Kualitas</b> | <b>Ket</b>               |  |
| 192.168.200.10<br>(Server VoIP) | 192.168.200.8<br>(Smartphone<br>SMK)  | Jumat, 7 Juli              | 19,995               | 0,14                  | $\mathbf 0$                            | <b>Baik</b>     | Smartphone               |  |
| 192.168.200.10<br>(Server VoIP) | 192.168.200.7<br>(SMKI Said<br>Na'um) | 2017<br>Pukul 07.25        | 20,04                | 8,29                  | 0                                      |                 | ke SMK                   |  |
| 192.168.200.10<br>(Server VoIP) | 192.168.200.11<br>(Yayasan)           | Jumat, 7 Juli              | 19,995               | 0,13                  | $\mathbf 0$                            |                 |                          |  |
| 192.168.200.10<br>(Server VoIP) | 192.168.200.7<br>(SMKI Said<br>Na'um) | 2017<br>Pukul 07.55        | 19,995               | 1,84                  | $\Omega$                               | <b>Baik</b>     | Yayasan ke<br><b>SMK</b> |  |
| 192.168.200.10<br>(Server VoIP) | 192.168.200.34<br>(TKIT Said Na'um)   | Jumat, 7 Juli              | 19,995               | 0,10                  | $\mathbf 0$                            | <b>Baik</b>     |                          |  |
| 192.168.200.10<br>(Server VoIP) | 192.168.200.7<br>(SMKI Said           | 2017<br><b>Pukul 08.30</b> | 19,76                | 1,77                  | $\Omega$                               |                 | TK ke SMK                |  |

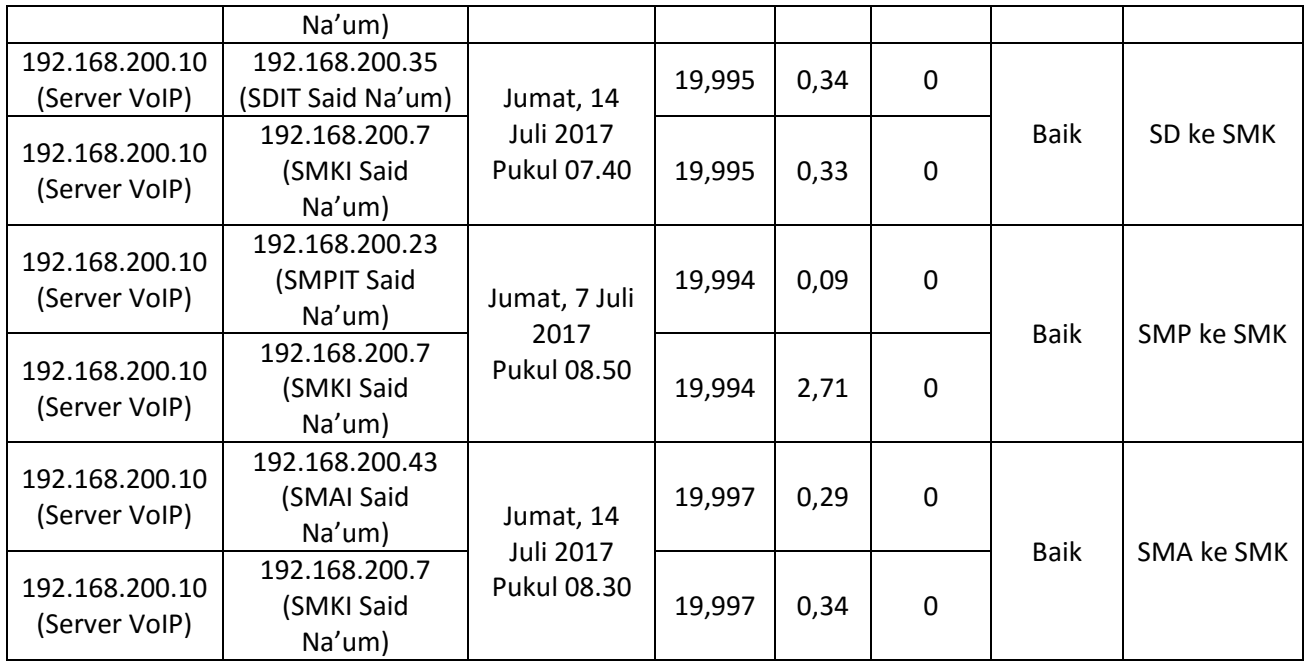

**Tabel 4.10 Hasil Penelitian QoS Sore Hari dengan** *bandwidth* **256 Kbps**

|                                                                          |                                       |                               |                      | <b>Nilai QoS</b>      |                                        |                 |            |  |
|--------------------------------------------------------------------------|---------------------------------------|-------------------------------|----------------------|-----------------------|----------------------------------------|-----------------|------------|--|
| <b>Src. Address</b>                                                      | <b>Dst. Address</b>                   | <b>Tanggal &amp;</b><br>Waktu | <b>Delay</b><br>(ms) | <b>Jitter</b><br>(ms) | <b>Packet</b><br><b>Loss</b><br>$(\%)$ | <b>Kualitas</b> | <b>Ket</b> |  |
| 192.168.200.10<br>(Server VoIP)                                          | 192.168.200.8<br>(Smartphone<br>SMK)  | Jumat, 7 Juli<br>2017         | 19,997               | 0,089                 | $\mathbf 0$                            | <b>Baik</b>     | Smartphone |  |
| 192.168.200.7<br>192.168.200.10<br>(SMKI Said<br>(Server VoIP)<br>Na'um) |                                       | <b>Pukul 14.45</b>            | 20,02                | 9,148                 | $\mathbf 0$                            |                 | ke SMK     |  |
| 192.168.200.10<br>(Server VoIP)                                          | 192.168.200.11<br>(Yayasan)           | Jumat, 7 Juli                 | 19,998               | 0,173                 | 0                                      |                 | Yayasan ke |  |
| 192.168.200.10<br>(Server VoIP)                                          | 192.168.200.7<br>(SMKI Said<br>Na'um) | 2017<br><b>Pukul 15.10</b>    | 19,998               | 1,995                 | $\mathbf 0$                            | <b>Baik</b>     | <b>SMK</b> |  |
| 192.168.200.10<br>(Server VoIP)                                          | 192.168.200.21<br>(TKIT Said Na'um)   | Jumat, 7 Juli                 | 19,996               | 0,10                  | 0                                      |                 |            |  |
| 192.168.200.10<br>(Server VoIP)                                          | 192.168.200.7<br>(SMKI Said<br>Na'um) | 2017<br><b>Pukul 15.35</b>    | 19,996               | 2,47                  | $\mathbf 0$                            | <b>Baik</b>     | TK ke SMK  |  |
| 192.168.200.10<br>(Server VoIP)                                          | 192.168.200.37<br>(SDIT Said Na'um)   | Jumat, 14                     | 19,996               | 0,22                  | $\mathbf 0$                            |                 |            |  |
| 192.168.200.10<br>(Server VoIP)                                          | 192.168.200.7<br>(SMKI Said<br>Na'um) | Juli 2017<br>Pukul 14.50      | 19,996               | 0,49                  | $\mathbf 0$                            | <b>Baik</b>     | SD ke SMK  |  |

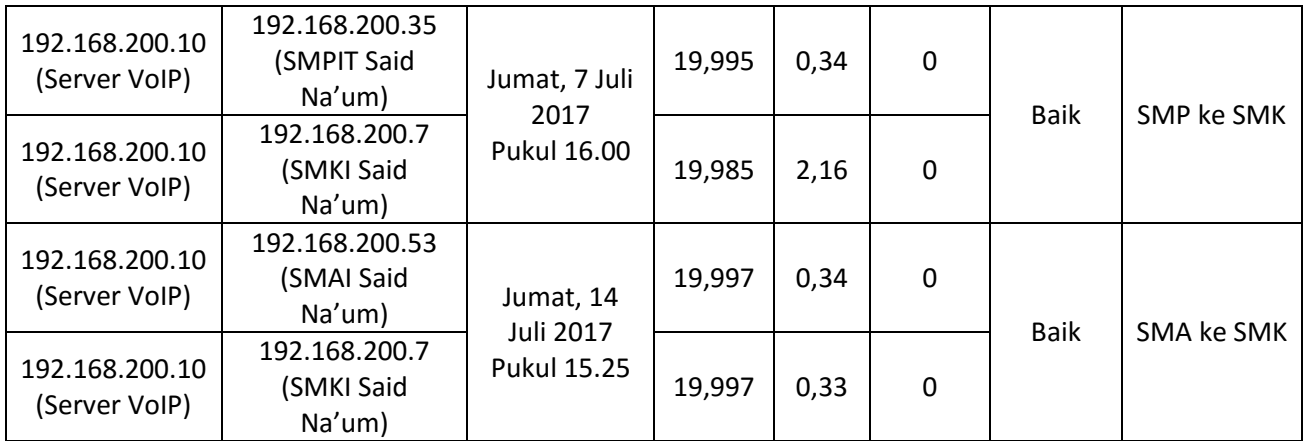

# **4.2.3.2. Hasil** *Mean Opinion Score* **(MOS)**

Pada penelitian dengan metode *mean opinion score* (MOS) dibutuhkan 2 orang untuk melakukan percakapan dengan menggunakan VoIP. Pengujian dilakukan dengan menjadikan SMK sebagai pusat, jadi semua unit termasuk yayasan dan juga smarphone SMK menelpon ke perangkat SMK. Adapun hasil penelitiannya adalah sebagai berikut :

**Tabel 4.11 Hasil Penelitian MOS Pagi Hari dengan** *bandwidth* **256 Kbps**

|               |            |                               |                                 | Kategori                 |                                                |                        |                       |         |
|---------------|------------|-------------------------------|---------------------------------|--------------------------|------------------------------------------------|------------------------|-----------------------|---------|
| <b>Sumber</b> | Tujuan     | <b>Tanggal &amp;</b><br>Waktu | <b>Suara</b><br>$(Skala 1 - 5)$ | Usaha<br>$(Skala 1 - 5)$ | <b>Intensitas</b><br>Volume<br>$(Skala 1 - 5)$ | Rata-rata<br>Nilai MOS | <b>Kualitas</b>       | Ket     |
| Smartphone    | <b>SMK</b> | Jumat, 7 Juli                 | 5                               | 5                        | 5                                              |                        | Sangat                | Orang 1 |
| Smartphone    | <b>SMK</b> | 2017<br>Pukul 07.25           | 5                               | 5                        | 5                                              | 5                      | Baik                  | Orang 2 |
| Yayasan       | <b>SMK</b> | Jumat, 7 Juli                 | 4                               | 5                        | 3                                              |                        |                       | Orang 1 |
| Yayasan       | <b>SMK</b> | 2017<br>Pukul 07.55           | 5                               | 5                        | 4                                              | 4,3                    | Baik                  | Orang 2 |
| TK            | <b>SMK</b> | Jumat, 7 Juli                 | 5                               | 5                        | 4                                              |                        |                       | Orang 1 |
| <b>TK</b>     | <b>SMK</b> | 2017<br>Pukul 08.30           | 5                               | 5                        | 4                                              | 4,7                    | Sangat<br><b>Baik</b> | Orang 2 |
| SD.           | <b>SMK</b> | Jumat, 14                     | 5                               | 5                        | 5                                              |                        | Sangat                | Orang 1 |
| SD            | <b>SMK</b> | Juli 2017<br>Pukul 07.40      | 5                               | 5                        | 4                                              | 4,8                    | <b>Baik</b>           | Orang 2 |
| <b>SMP</b>    | <b>SMK</b> | Jumat, 7 Juli                 | 5                               | 5                        | 4                                              |                        |                       | Orang 1 |
| <b>SMP</b>    | <b>SMK</b> | 2017<br>Pukul 08.50           | 5                               | 5                        | 4                                              | 4,7                    | Sangat<br>Baik        | Orang 2 |
| <b>SMA</b>    | <b>SMK</b> | Jumat, 14                     | 5                               | 5                        | 5                                              |                        |                       | Orang 1 |
| <b>SMA</b>    | <b>SMK</b> | Juli 2017<br>Pukul 08.30      | 5                               | 5                        | 5                                              | 5                      | Sangat<br>Baik        | Orang 2 |

|               | Tujuan     | <b>Tanggal &amp;</b><br>Waktu | Kategori                        |                                 |                                                     |                        |                 |         |
|---------------|------------|-------------------------------|---------------------------------|---------------------------------|-----------------------------------------------------|------------------------|-----------------|---------|
| <b>Sumber</b> |            |                               | <b>Suara</b><br>$(Skala 1 - 5)$ | <b>Usaha</b><br>$(Skala 1 - 5)$ | <b>Intensitas</b><br><b>Volume</b><br>(Skala 1 – 5) | Rata-rata<br>Nilai MOS | <b>Kualitas</b> | Ket     |
| Smartphone    | <b>SMK</b> | Jumat, 7 Juli                 | 5                               | 5                               | 2                                                   |                        |                 | Orang 1 |
| Smartphone    | <b>SMK</b> | 2017<br>Pukul 14.45           | 4                               | 4                               | 4                                                   | 4                      | <b>Baik</b>     | Orang 2 |
| Yayasan       | <b>SMK</b> | Jumat, 7 Juli                 | 5                               | 5                               | $\overline{2}$                                      | 4                      | <b>Baik</b>     | Orang 1 |
| Yayasan       | <b>SMK</b> | 2017<br><b>Pukul 15.10</b>    | 4                               | 4                               | 4                                                   |                        |                 | Orang 2 |
| TK            | <b>SMK</b> | Jumat, 7 Juli                 | 5                               | 5                               | $\overline{2}$                                      |                        |                 | Orang 1 |
| ТK            | <b>SMK</b> | 2017<br>Pukul 15.35           | 5                               | 5                               | 4                                                   | 4,3                    | <b>Baik</b>     | Orang 2 |
| SD            | <b>SMK</b> | Jumat, 14                     | 5                               | 5                               | 5                                                   | 4,8                    | Sangat<br>Baik  | Orang 1 |
| SD            | <b>SMK</b> | Juli 2017<br>Pukul 14.50      | 5                               | 5                               | 4                                                   |                        |                 | Orang 2 |
| <b>SMP</b>    | <b>SMK</b> | Jumat, 7 Juli                 | 5                               | 5                               | 3                                                   | 4,5                    | Sangat<br>Baik  | Orang 1 |
| <b>SMP</b>    | <b>SMK</b> | 2017<br>Pukul 16.00           | 5                               | 5                               | 4                                                   |                        |                 | Orang 2 |
| <b>SMA</b>    | <b>SMK</b> | Jumat, 14                     | 5                               | 5                               | 5                                                   |                        |                 | Orang 1 |
| <b>SMA</b>    | <b>SMK</b> | Juli 2017<br>Pukul 15.25      | 5                               | 5                               | 5                                                   | 5                      | Sangat<br>Baik  | Orang 2 |

**Tabel 4.12 Hasil Penelitian MOS Sore Hari dengan** *bandwidth* **256 Kbps**

#### **4.3. Pembahasan**

Dari data penelitian yang telah didapatkan baik dari *Quality of Service* dan *Mean Opinion Score* (MOS) dapat di paparkan data tersebut sebagai berikut :

## **4.3.1. Parameter** *Quality of Service* **(QoS)**

#### **4.3.1.1. Parameter Delay**

Parameter *delay* merupakan nilai rata-rata dari percobaan yang telah dilakukan yaitu rata-rata dari nilai delay *Smartphone* SMK ke SMK, Yayasan ke SMK, TKIT ke SMK, SDIT ke SMK, SMPIT ke SMK dan SMA ke SMK dengan membandingkan dengan besar bandwidth yang digunakan pada percobaan ini yaitu 64 Kbps, 128 Kbps dan 256 Kbps yang dilakukan pada pagi hari dan juga sore hari. Adapun nilai parameter *delay* yang didapatkan adalah sebagai berikut :

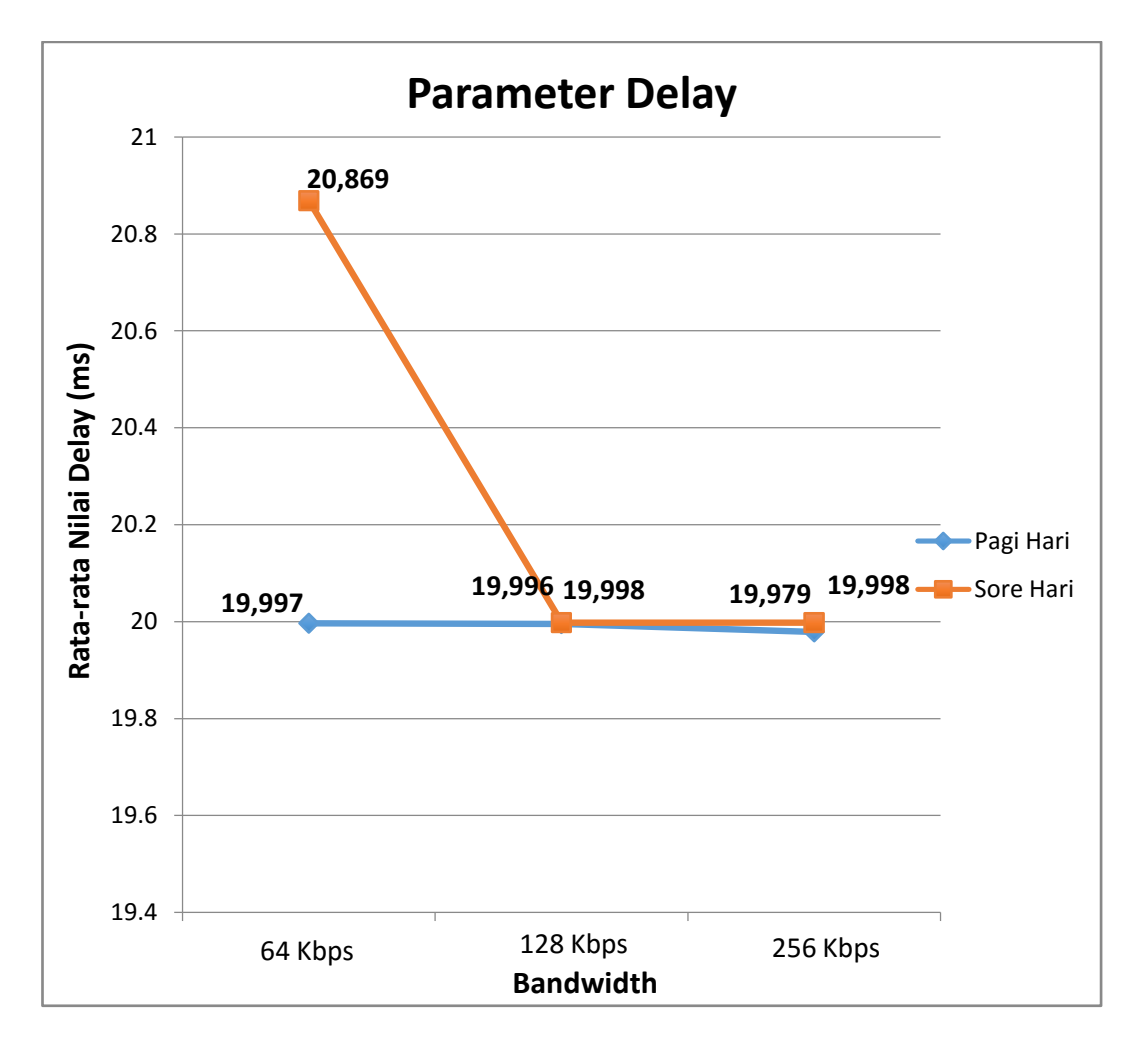

**Gambar 4.27 Perbandingan Rata-rata Nilai Delay**

Dari gambar 4.27 diatas, nilai *delay* pada *bandwidth* 64 Kbps lebih tinggi dibandingkan dengan nilai *delay* pada *bandwidth* 128 Kbps dan 256 Kbps karena pada penelitian ini menggunakan *codec* G.711 yang memiliki *bit rate* sebesar 64 Kbps sehingga pada *bandwidth* 64 Kbps menghasilkan nilai delay yang lebih tinggi.

#### **4.3.1.2. Parameter** *Jitter*

Parameter *jitter* merupakan nilai rata-rata dari percobaan yang telah dilakukan yaitu rata-rata dari nilai *jitter Smartphone* SMK ke SMK, Yayasan ke SMK, TKIT ke SMK, SDIT ke SMK, SMPIT ke SMK dan SMA ke SMK dengan membandingkan dengan besar bandwidth yang digunakan pada percobaan ini yaitu 64 Kbps, 128 Kbps dan 256 Kbps yang dilakukan pada pagi hari dan juga sore hari. Adapun nilai parameter *jitter* yang didapatkan adalah sebagai berikut :

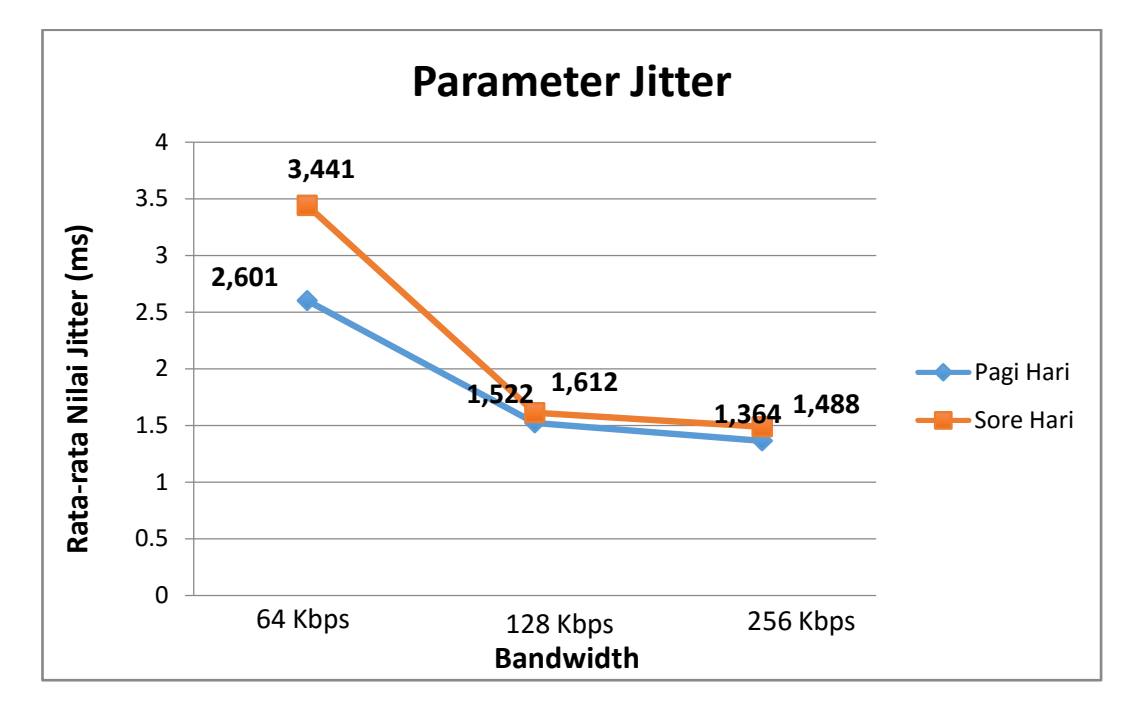

**Gambar 4.28 Perbandingan Rata-rata Nilai Jitter**

Dari gambar diatas terlihat perbandingan nilai rata-rata dari *bandwidth* yang digunakan, semakin besar *bandwidth* semakin kecil nilai *jitter* yang di hasilkan pada percobaan pagi hari dan begitupun pada percobaan sore hari. Maka secara keseluruhan rata-rata nilai jitter pada gambar 4.28 memiliki kualitas baik karena rata-rata nilai jitterr masih berada di antara 0 – 20 ms.

#### **4.3.1.3. Parameter** *Packet Loss*

Berdasarkan data yang telah dilakukan melalui percobaan dengan menggunakan *bandwith* yang berbeda dan dengan dilakukan pada pagi dan sore hari mendapatkan nilai *packet loss* 0% yang artinya memiliki kualitas yang sangat baik, karena masih berada di kisaran 0 – 0,5% sesuai dengan tabel 3.4 tentang standar *packet loss.*

## **4.3.2. Parameter** *Mean Opinion Score* **(MOS)**

#### **4.3.2.1. Parameter Kategori Suara yang Diperdengarkan**

Parameter MOS ini merupakan instrumen penilaian yang dinilai oleh 2 orang yang melakukan percobaan dengan 1 orang berada di SMK dan 1 orang berada di unit-unit serta yayasan dan smartphone SMK. Adapun parameter kategori suara ini menggunakan skala nilai 1-5 dengan kualitas percakapan sesuai dengan tabel 3.6. Dan rata-rata nilai parameter kategori suara yang diperdengarkan adalah sebagai berikut :

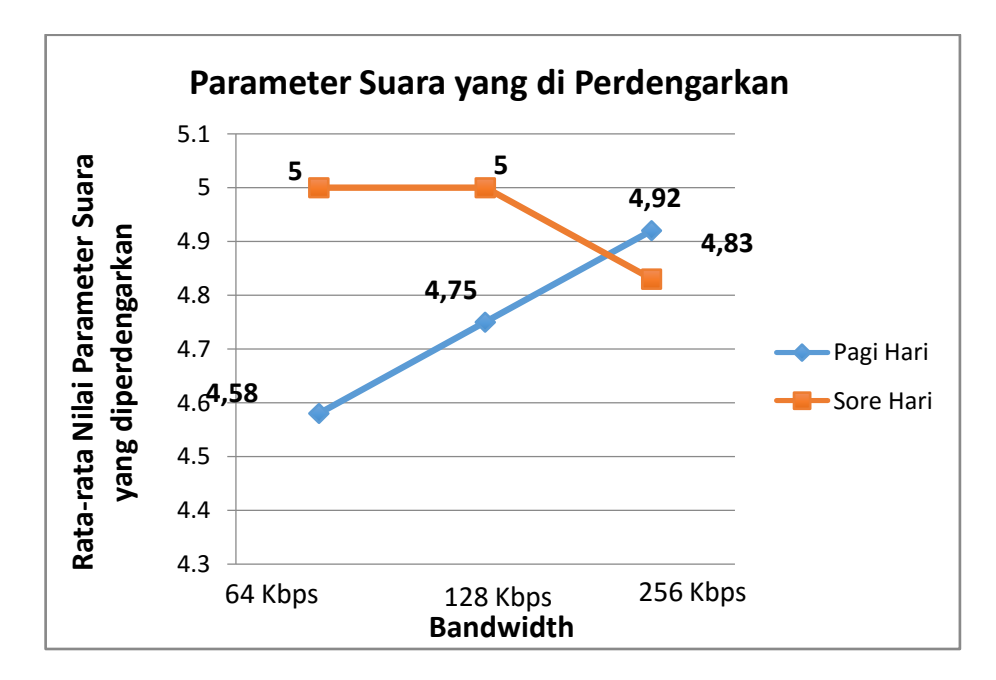

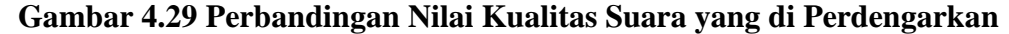

Dari gambar 4.29 diatas pada pagi hari mengalami kenaikan kualitas suara yang diperdengarkan pada masing-masing *bandwidth*. Namun pada sore hari tidak mengalami perubahan pada *bandwidth* 64 Kbps dan 128 Kbps sedangkan pada bandwidth 256 Kbps mengalami penurunan dari *bandwidth* sebelumnya. Namun secara keseluruhan kualitas percakapan yang dihasilkan sangat jelas dan tanpa noise sesuai dengan tabel 3.6.

## **4.3.2.2. Parameter Kategori Usaha**

Parameter MOS ini merupakan instrumen penilaian yang dinilai oleh 2 orang yang melakukan percobaan dengan 1 orang berada di SMK dan 1 orang berada di unit-unit serta yayasan dan *smartphone* SMK. Adapun parameter kategori usaha ini menggunakan skala nilai 1-5 dengan kualitas percakapan sesuai dengan tabel 3.7. Dan rata-rata nilai parameter kategori usaha yang didapatkan adalah sebagai berikut :

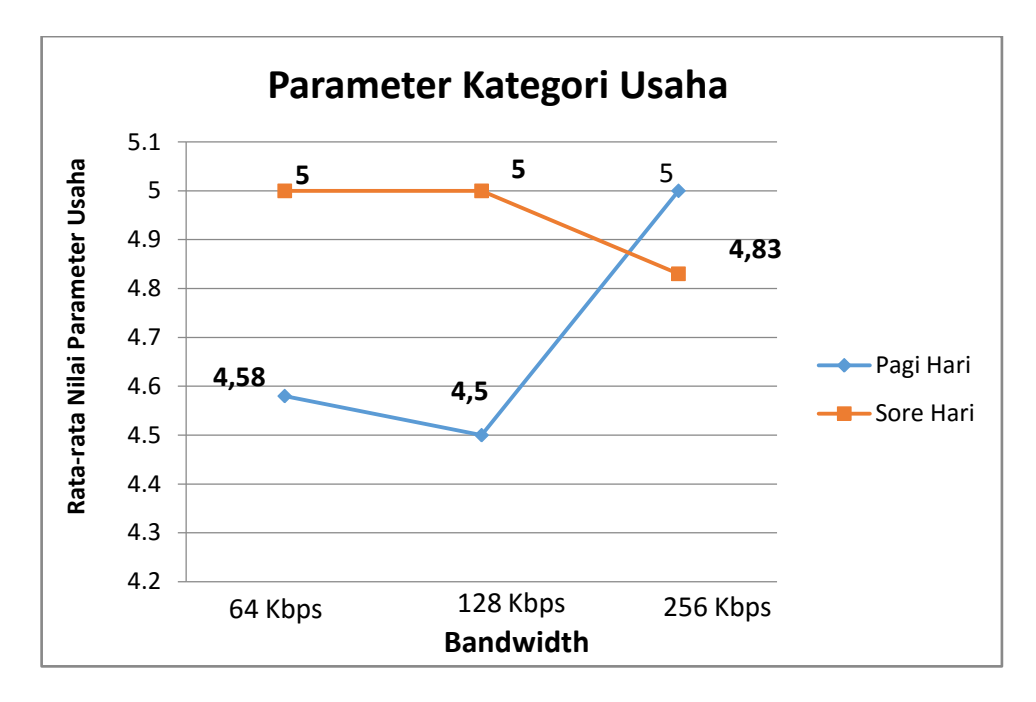

**Gambar 4.30 Perbandingan Nilai Kategori Usaha**

Dari data diatas dapat disimpulkan bahwa kualitas percakapan yang dihasilkan memiliki kualitas percakapan yang nyaman dan santai namun perlu sedikit usaha dan juga konsentrasi sesuai dengan penilaian MOS kategori usaha pada tabel 3.7.

#### **4.3.2.3. Parameter Kategori Intensitas Volume yang didengarkan**

Parameter MOS ini merupakan instrumen penilaian yang dinilai oleh 2 orang yang melakukan percobaan dengan 1 orang berada di SMK dan 1 orang berada di unit-unit serta yayasan dan smartphone SMK. Adapun parameter kategori intensitas volume yang didengarkan ini menggunakan skala nilai 1-5 dengan kualitas percakapan sesuai dengan tabel 3.8. Dan rata-rata nilai parameter kategori intensitas volume yang didengarkan adalah sebagai berikut :

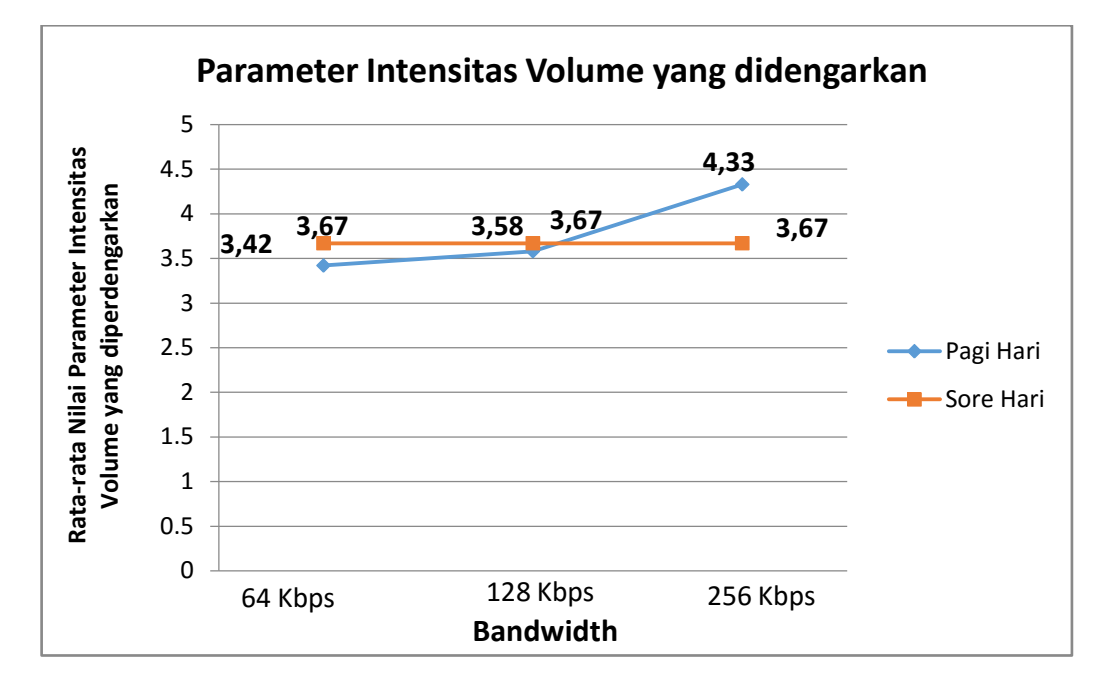

**Gambar 4.31 Perbandingan Nilai Kategori Intensitas Volume yang didengarkan**

Dari gambar 4.31 diatas terlihat bahwa ada perbaikan kualitas percakapan dari bandwidth 64 Kbps ke 128 Kbps dan 256 Kbps pada pagi hari, sedangkan pada sore hari nilai rata-rata yang dihasilkan tetap. Namun secara kesuluruhan intensitas volume yang didengarkan sesuai dengan harapan.

## **4.4. Aplikasi Hasil Penelitian**

Penelitian ini merupakan *Implementasi Voice over Internet Protocol (VoIP) Dengan Menggunakan Aplikasi Softphone Berbasis Session Initiation Protocol (SIP)* yang di implementasikan di lingkungan Yayasan Pendidikan Wakaf Said Na'um. Hasil dari penelitian ini bisa diimplementasikan di lingkungan Yayasan Pendidikan Wakaf Said Na'um dengan lebih disempurnakan kembali seperti pada penilaian MOS kategori intensitas volume yang didengarkan perlu perbaikanperbaikan untuk lebih disempurnakan kembali.